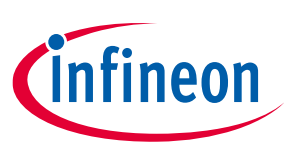

## **PSoC™ 4 interrupts**

#### <span id="page-0-0"></span>**About this document**

#### **Scope and purpose**

This application note explains the interrupt architecture in PSoC™ 4 and its configuration in ModusToolbox™ software environment and PSoC™ Creator. This document serves as a guide in developing interrupt-based projects. Advanced interrupt concepts such as latency, vector selection, interrupt code optimization, and debug techniques are also explained.

#### **Intended audience**

This document is intended for anyone using interrupts with the PSoC™ 4 family.

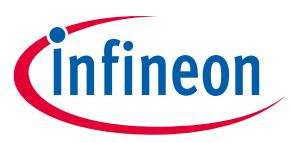

### **Introduction**

### <span id="page-1-0"></span>**Table of contents**

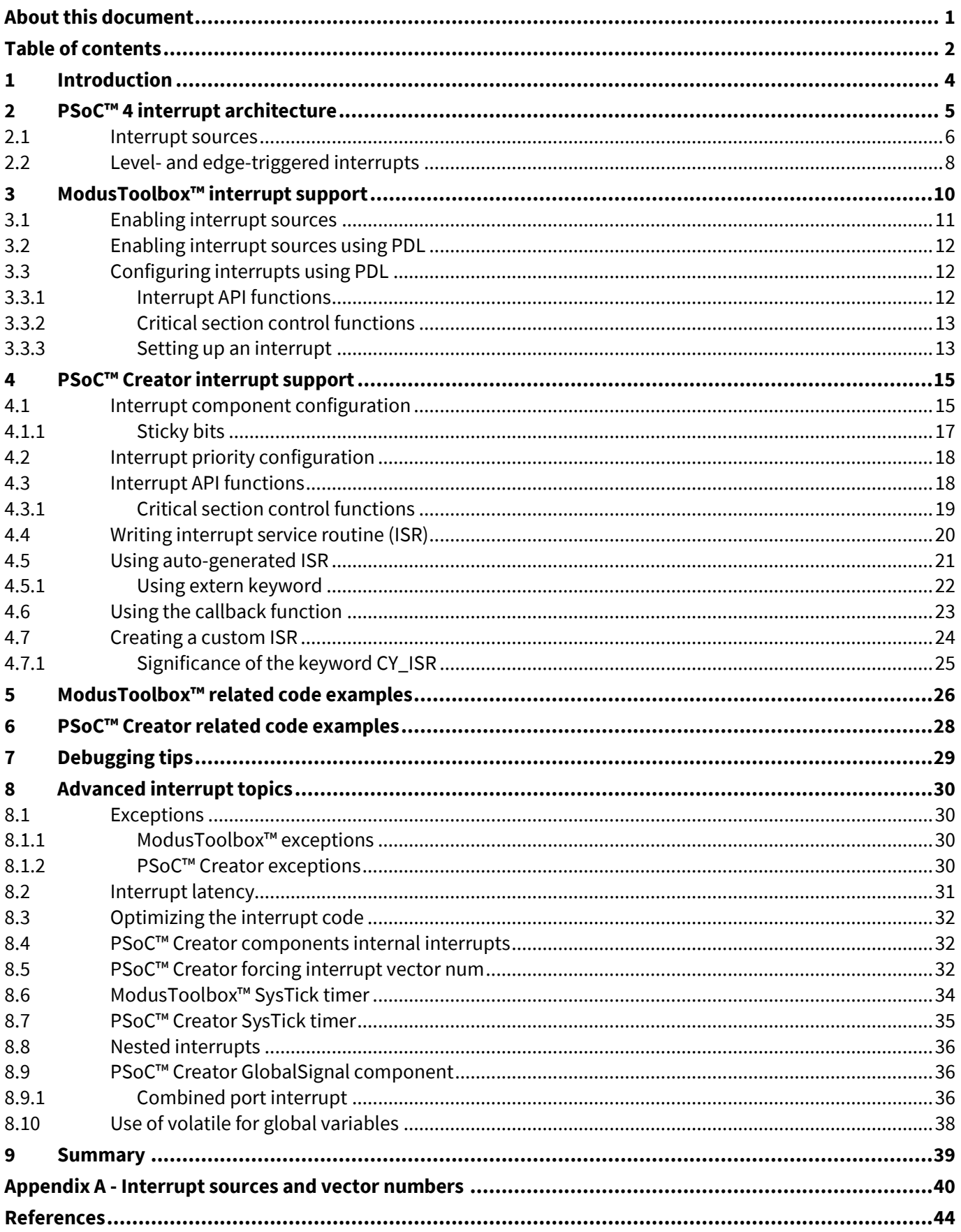

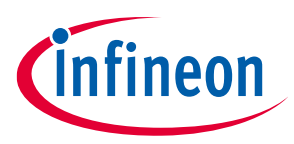

#### **Introduction**

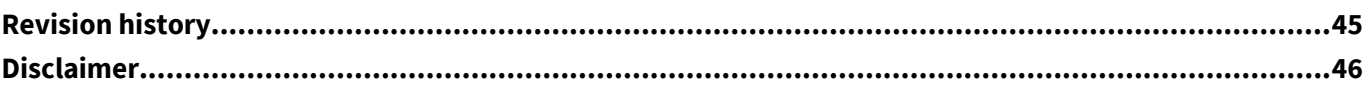

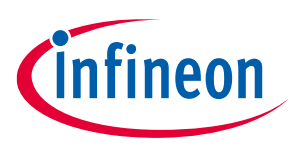

#### **Introduction**

### <span id="page-3-0"></span>**1 Introduction**

Interrupts are an important part of any embedded application. An interrupt frees the CPU from having to continuously poll for the occurrence of an event; it notifies the CPU only when that event occurs. In system-onchip (SoC) architectures such as PSoC™, interrupts are frequently used to communicate the status of on-chip peripherals to the CPU.

PSoC™ 4 devices are supported in both the ModusToolbox™ software environment and PSoC™ Creator; this document covers both IDEs. ModusToolbox™ supports only a limited number of devices. To check whether a device is supported, start ModusToolbox™, choose **New Application** > **PSoC™ 4 BSPs**, and under PSoC™ 4 BSPs is a list of supported PSoC™ 4 devices.

The document begins with an explanation of PSoC™ 4 interrupt architecture. If you want to learn about the interrupt support in ModusToolbox™, skip to ModusToolbox™ [interrupt support.](#page-9-0) For the PSoC™ Creator IDE, skip to the PSoC™ [Creator interrupt support.](#page-14-0) For sample code examples, see [ModusToolbox™](#page-25-0) related code [examples](#page-25-0) and PSoC™ [Creator related code examples.](#page-27-0) If you are debugging an interrupt project, go to [Debugging tips,](#page-28-0) which provides guidance on finding and resolving interrupt issues.

This application note assumes that you are familiar with PSoC™, and the ModusToolbox™ or PSoC™ Creator IDE. If you are new to PSoC™, you can find an introduction in the application note AN79953 - [Getting started](https://www.infineon.com/AN79953)  [with PSoC™ 4 MCU](https://www.infineon.com/AN79953) or visit the [ModusToolbox™ software](https://www.infineon.com/modustoolbox) or PSoC™ [Creator](https://www.infineon.com/psoccreator) home page.

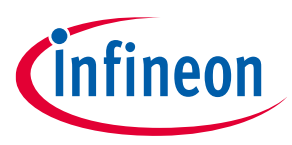

### <span id="page-4-0"></span>**2 PSoC™ 4 interrupt architecture**

[Figure 1](#page-4-1) shows a simplified block diagram of the interrupt architecture in PSoC™ 4.

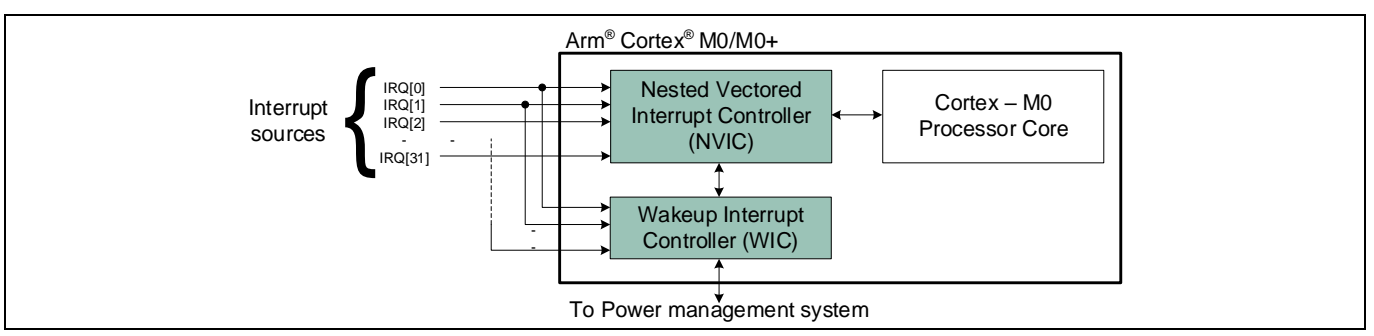

#### <span id="page-4-1"></span>**Figure 1 PSoC™ 4 interrupt architecture**

There are up to 32 interrupt lines –  $IRQ[0]$  to  $IRQ[31]$  – each with four priority levels, 0 to 3. Each interrupt line is assigned an interrupt vector address. The CPU branches to this address after receiving an interrupt request, where a special function called an interrupt service routine (ISR) is executed.

Interrupt signals are received by the nested vectored interrupt controller (NVIC). When an interrupt signal becomes active, the NVIC sends the interrupt vector address to the processor core along with the interrupt request signal. In return, the processor core sends an acknowledgment when the ISR is entered and exited. The NVIC is responsible for enabling/disabling an interrupt based on the user configuration. It also resolves interrupt priority when multiple requests occur at the same time, and supports nested interrupts to allow a higher-priority interrupt to be serviced leaving a low-priority ISR.

The wakeup interrupt controller (WIC) block allows the device to wake up from low-power modes – Sleep, Deep Sleep, and Hibernate – using interrupts. The WIC block remains active while the NVIC, processor core, and other device peripherals are shut down. When an interrupt triggers, the WIC activates the power management system, which restores the NVIC and the processor core along with other peripherals. The NVIC then takes over and the processor core executes the ISR. There are several sources in the PSoC™ 4 device that can wake up the device. For example, [Figure 1](#page-4-1) shows IRQ[0] and IRQ[1] routed to the WIC along with the NVIC. These are the interrupt lines from GPIOs.

*Note: Only sources that can wakeup the device from Sleep, Deep Sleep, or Hibernate are routed to the WIC while all interrupt sources are routed to the NVIC.*

PSoC™ 4 provides the following interrupt features:

- **Configurable interrupt vector address**: CPU execution can be directly branched to any ISR code when the interrupt occurs.
- **Flexible interrupt sources**: In traditional microcontrollers, the interrupt source is hard-wired to each interrupt line. PSoC™ gives you the flexibility to choose the interrupt source for each interrupt line. This flexible architecture enables any digital signal to be configured as an interrupt source.

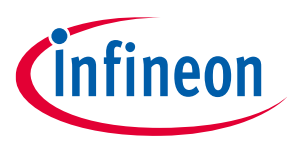

#### <span id="page-5-0"></span>**2.1 Interrupt sources**

PSoC™ 4 interrupt sources are of two types:

- 1. Fixed-function interrupt sources: These are a predefined set of interrupt sources from on-chip peripherals.
- 2. Universal digital block (UDB) interrupt sources (available in PSoC™ 4200, 4200 Bluetooth® low-energy (LE), 4200DS, 4200M, and 4200L product lines): UDBs are building blocks for different digital functions such as timer, PWM, UART, SPI, and many more. A UDB consists of programmable logic (PLDs), datapath, and flexible routing. In contrast to fixed-function interrupt sources, any digital signal generated in a UDB can trigger an interrupt. The signals are routed to the interrupt controller through a routing fabric called the digital system interconnect (DSI). See the PSoC™ [4 reference manual](https://www.infineon.com/cms/en/search.html#!term=psoc%204%20technical%20reference%20manual&view=all) for more information.

*Note: ModusToolbox™ does not currently support UDBs.*

[Table 1](#page-5-1) shows the interrupt sources. Interrupt sources mentioned in the table are available in all PSoC™ 4 parts unless noted otherwise. For details on each interrupt source, see the PSoC™ Creator Component datasheets or peripheral driver library (PDL) listed i[n Table 1.](#page-5-1) [Appendix A](#page-39-0) shows the complete list of interrupt sources depending on the device.

*Note: PSoC™ 4 PDL is currently in Alpha and not all peripherals are supported.*

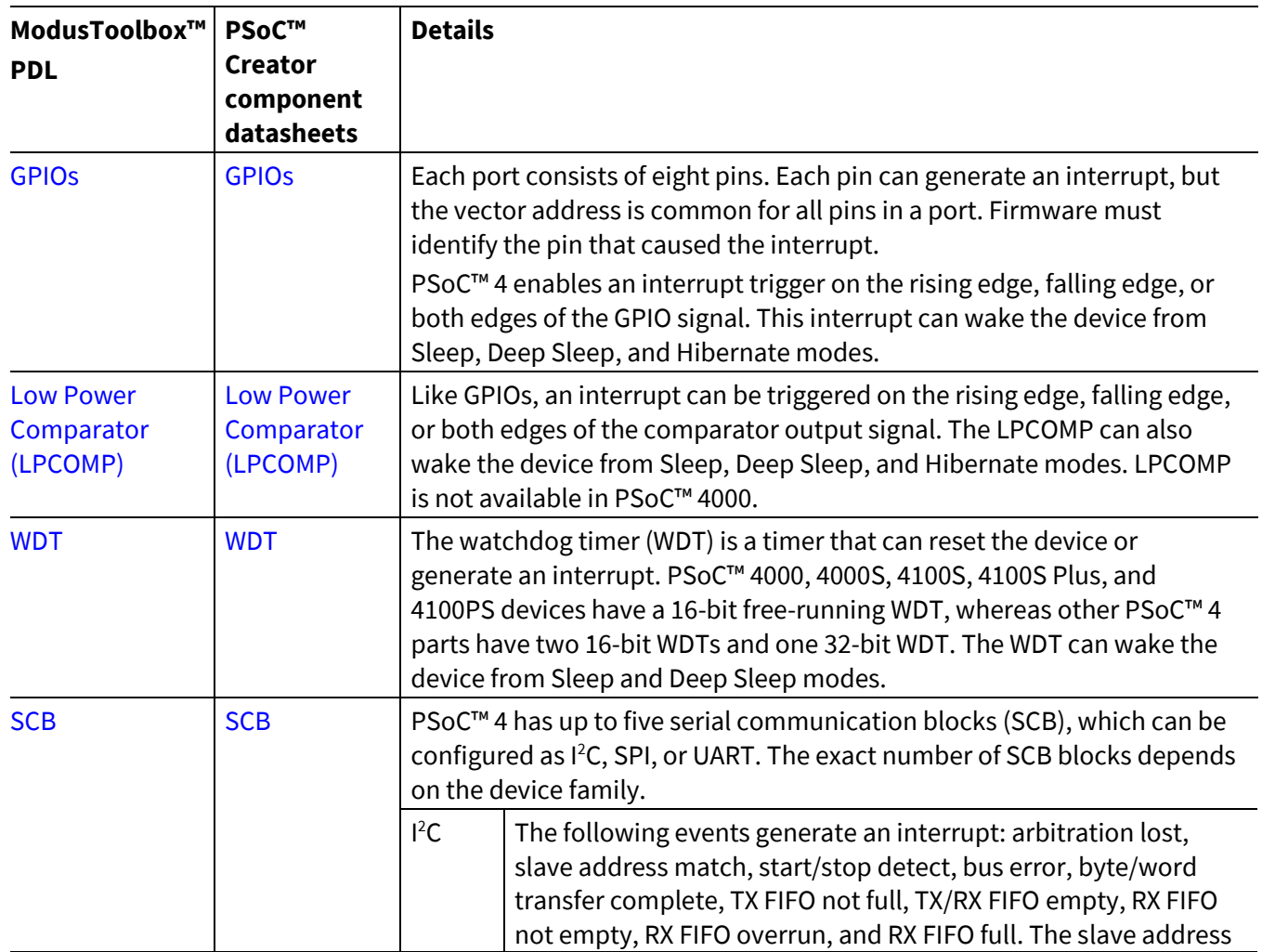

#### <span id="page-5-1"></span>**Table 1 PSoC™ 4 interrupt sources**

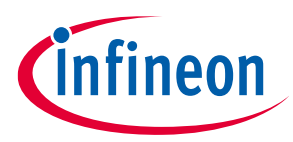

| ModusToolbox™<br><b>PDL</b>                                   | PSoC™<br>Creator<br>component<br>datasheets                                | <b>Details</b>                                                                                                    |  |  |  |
|---------------------------------------------------------------|----------------------------------------------------------------------------|----------------------------------------------------------------------------------------------------|--|--|--|
|                                                               |                                                                            | match event can wake the device from Sleep and Deep Sleep<br>modes.                                                                                                    |  |  |  |
|                                                               |                                                                            | SPI<br>The following events generate an interrupt: transfer done, idle,<br>TX FIFO not full, TX/RX FIFO empty, byte/Word transfer<br>complete, RX FIFO is not empty, attempt to write to a full RX<br>FIFO, and RX FIFO full.                                                                                                    |  |  |  |
|                                                               |                                                                            | <b>UART</b><br>The following events generate an interrupt: transmission done,<br>UART TX received a NACK in SmartCard mode, UART arbitration<br>lost in LIN or SmartCard mode, frame error, parity error, LIN<br>baud rate detection complete, and LIN successful break<br>detection. It can also wake up the device from low-power<br>$modes1$ .                              |  |  |  |
| <b>SysTick</b>                                                | <b>SysTick</b>                                                             | SysTick is a 24-bit timer built into the Arm <sup>®</sup> Cortex <sup>®</sup> -M0/Cortex <sup>®</sup> M0+<br>processor. It is generally used by real-time operating systems (RTOS) as a<br>tick timer. However, it can be used as a general-purpose timer. See the<br>ModusToolbox <sup>™</sup> SysTick timer and PSoC™ Creator SysTick timer section<br>for more information. |  |  |  |
| <b>SAR ADC</b>                                                | <b>SAR ADC</b>                                                             | The successive approximation register analog-to-digital converter (SAR<br>ADC) can generate interrupts on end of conversion, data overflow, scan<br>collision, data saturation, and data over-range events.                                                                                                    |  |  |  |
| CAPSENSE™<br>(CSD)                                            | CAPSENSE™<br>(CSD)                                                         | CSD, used for touch applications, generates an interrupt when the sensor<br>scan is complete.                                                                                                    |  |  |  |
| Timer, Counter,<br>and Pulse Width<br>Modulator<br>(TCPWM)    | Timer,<br><b>Counter and</b><br><b>Pulse Width</b><br>Modulator<br>(TCPWM) | The TCPWM block can be configured to work as a 16-bit timer, counter,<br>or PWM. It can generate interrupts on terminal count, input capture<br>signal, or a "compare true" event.                                                                                                    |  |  |  |
| <b>CAN with</b><br><b>Flexible Data-</b><br>Rate (CAN FD)     | Controller<br><b>Area Network</b><br>(CAN)                                 | PSoC™ 4200M and PSoC™ 4200L devices have two CAN blocks. PSoC™<br>4100S Plus device has one CAN block. The CAN block can generate<br>interrupts on events such as message received, message sent, and<br>various error events. See the CAN chapter of the reference manual for<br>more information.                                                                            |  |  |  |
| <b>Direct Memory</b><br><b>Access</b><br>Controller<br>(DMAC) | <b>Direct</b><br><b>Memory</b><br><b>Access (DMA)</b>                      | PSoC™4100M/4200M, PSoC™4200L, PSoC™4100S Plus, and PSoC™<br>4100PS devices have DMA to transfer data between peripherals. An<br>interrupt can be generated when the data transfer is completed.                                                                                                    |  |  |  |
| Not currently<br>supported in<br>ModusToolbox™                | <b>Universal</b><br><b>Digital Block</b><br>(UDB)                          | UDB implementations such as timer, PWM, counter, UART, and so on can<br>generate interrupts on different events similar to their fixed-function                                                                                                    |  |  |  |

Application note **7** 001-90799 Rev. \*G <sup>1</sup> There are pin limitations; not all ports have dedicated interrupts. If the UART selected pins do not have dedicated port interrupt, it cannot wake up the device. See the "Interrupts" chapter in device *Architecture reference manual* to learn about ports that have dedicated interrupts.

 $\overline{\phantom{a}}$ 

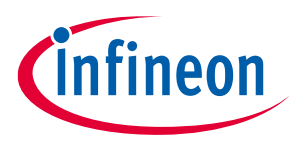

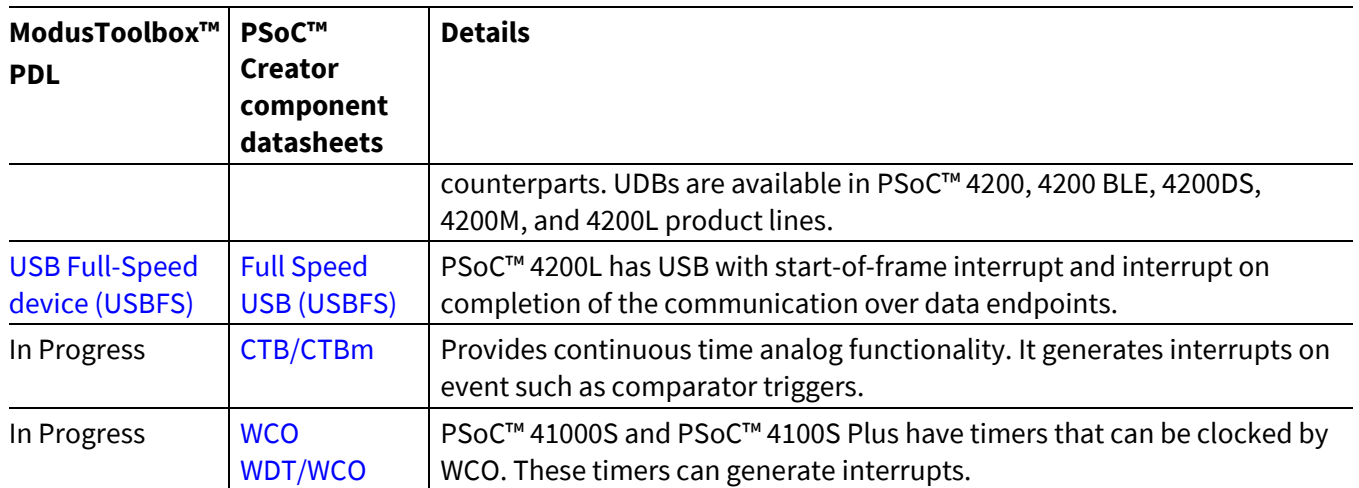

### <span id="page-7-0"></span>**2.2 Level- and edge-triggered interrupts**

PSoC™4 supports level and edge triggering for interrupts. [Figure 2](#page-7-1) shows the logic to select the trigger type. This logic is present for each interrupt line supported by NVIC. Note that the fixed-function interrupt can only be configured to level, but for the DSI sources, which include the UDB, the interrupt can be rising-edge triggered as well as level-triggered. The rising-edge detect block generates a pulse at every rising edge of the DSI interrupt signal. See the timing diagrams [\(Figure 3](#page-7-2) an[d Figure 4\)](#page-8-0) to know how the NVIC responds to leveland edge-configured interrupts.

Currently, ModusToolbox™ does not support digital signal interconnect (DSI) or universal digital blocks (UDBs), this means that the only interrupts supported are fixed-function interrupts. PSoC™ Creator does support both fixed function interrupts and UDB based interrupts.

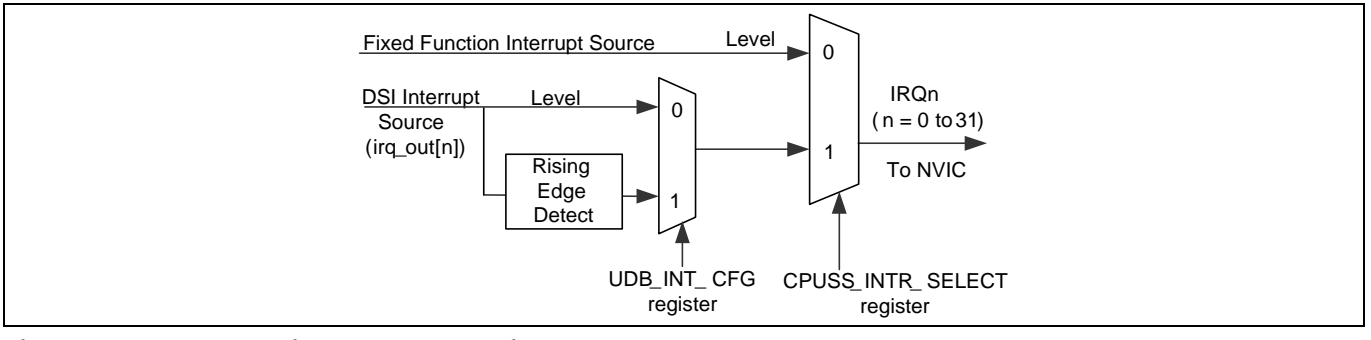

#### <span id="page-7-1"></span>**Figure 2 Level trigger and edge trigger**

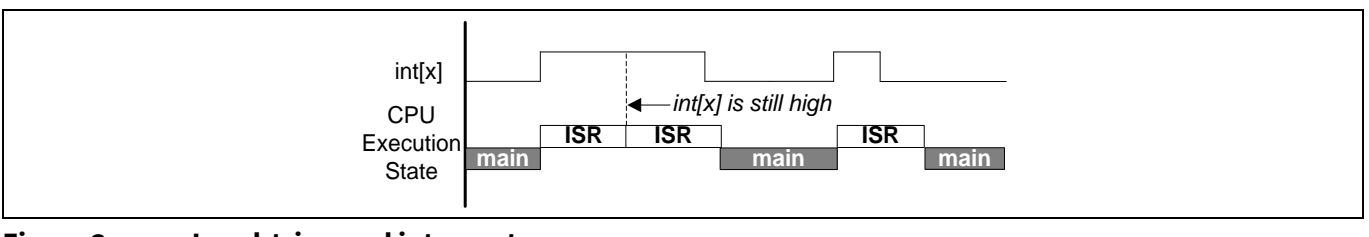

#### <span id="page-7-2"></span>**Figure 3 Level-triggered interrupts**

### **PSoC™ 4 interrupts**

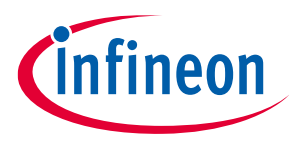

#### **PSoC™ 4 interrupt architecture**

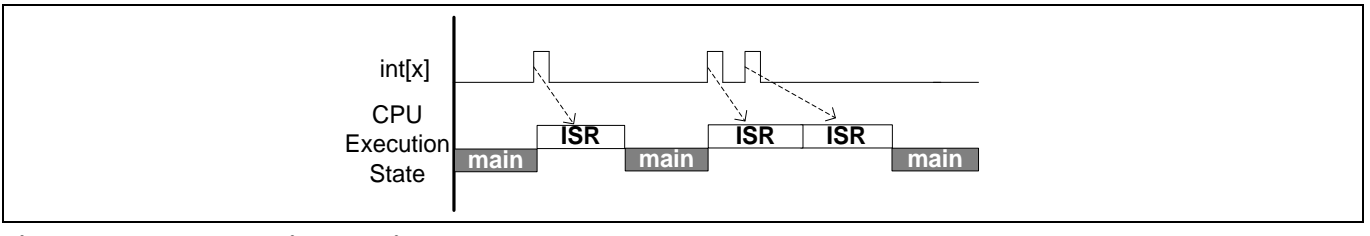

#### <span id="page-8-0"></span>**Figure 4 Edge-triggered interrupts**

*Note: The GPIO interrupt logic has additional circuitry to support interrupts on the rising edge, falling edge, and both edges. See the PSoC™ [4 reference manual](https://www.infineon.com/cms/en/search.html#!term=psoc%204%20technical%20reference%20manual&view=all) for more information.*

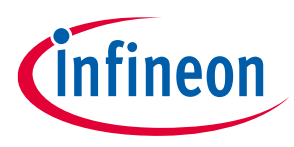

### <span id="page-9-0"></span>**3 ModusToolbox™ interrupt support**

ModusToolbox™ software environment does not use Components as in PSoC™ Creator, but uses a Device Configurator tool. The Device Configurator is used to enable and configure device peripherals such as clocks and pins, as well as standard MCU peripherals that do not require their own tool.

As there is currently no DSI or UDB support in ModusToolbox™, an interrupt can only be connected through a dedicated route. To open the Device Configurator, go to the **Quick Panel** and select the Device Configurator, as shown in [Figure 5.](#page-9-1)

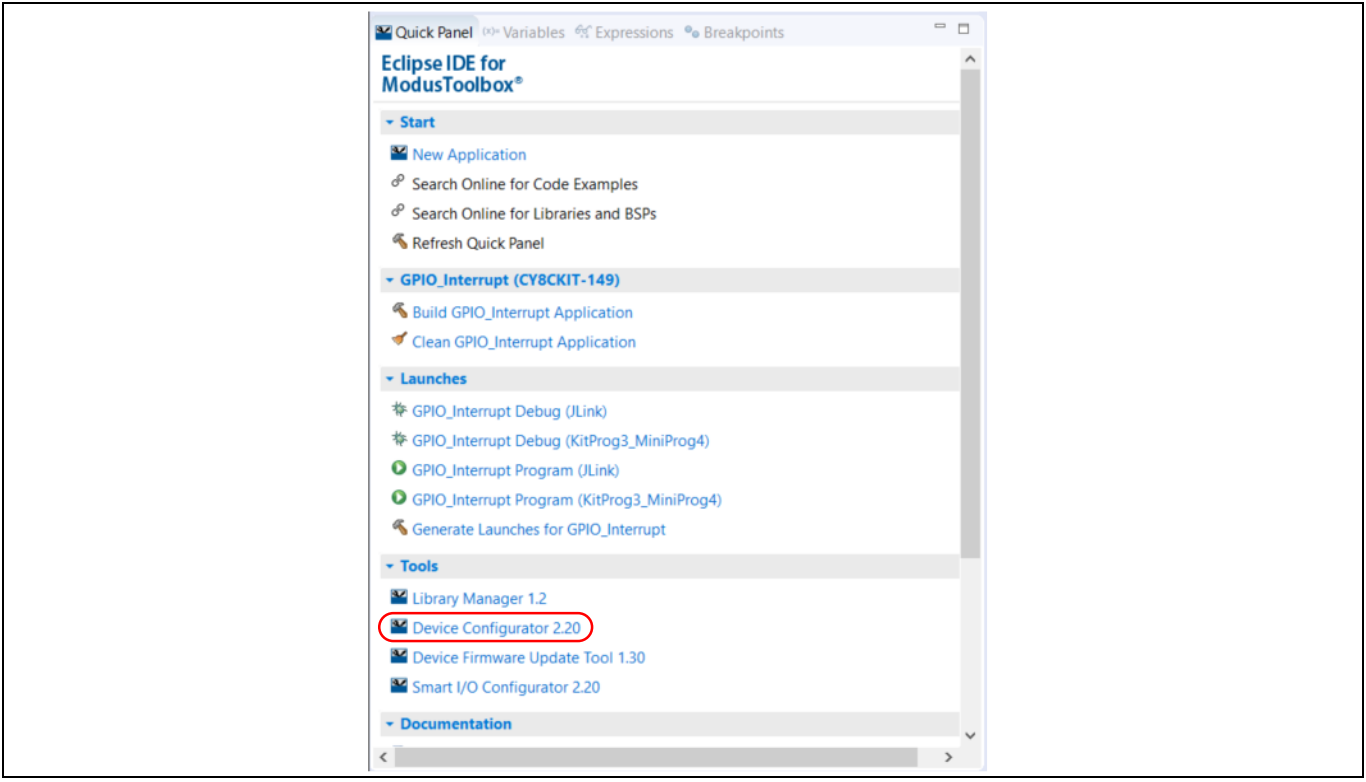

<span id="page-9-1"></span>**Figure 5 Device Configurator quick start**

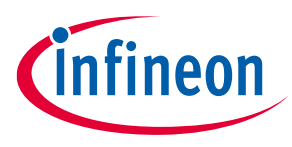

#### <span id="page-10-0"></span>**3.1 Enabling interrupt sources**

As mentioned previously, all the interrupts are fixed function, and fixed function interrupts route directly to the NVIC. A peripheral that has an interrupt source has options to enable that interrupt from inside the Device Configurator. For example, the GPIO has a fixed function interrupt that can be configured as shown in [Figure 6.](#page-10-1) The interrupt source parameters vary based on the peripheral.

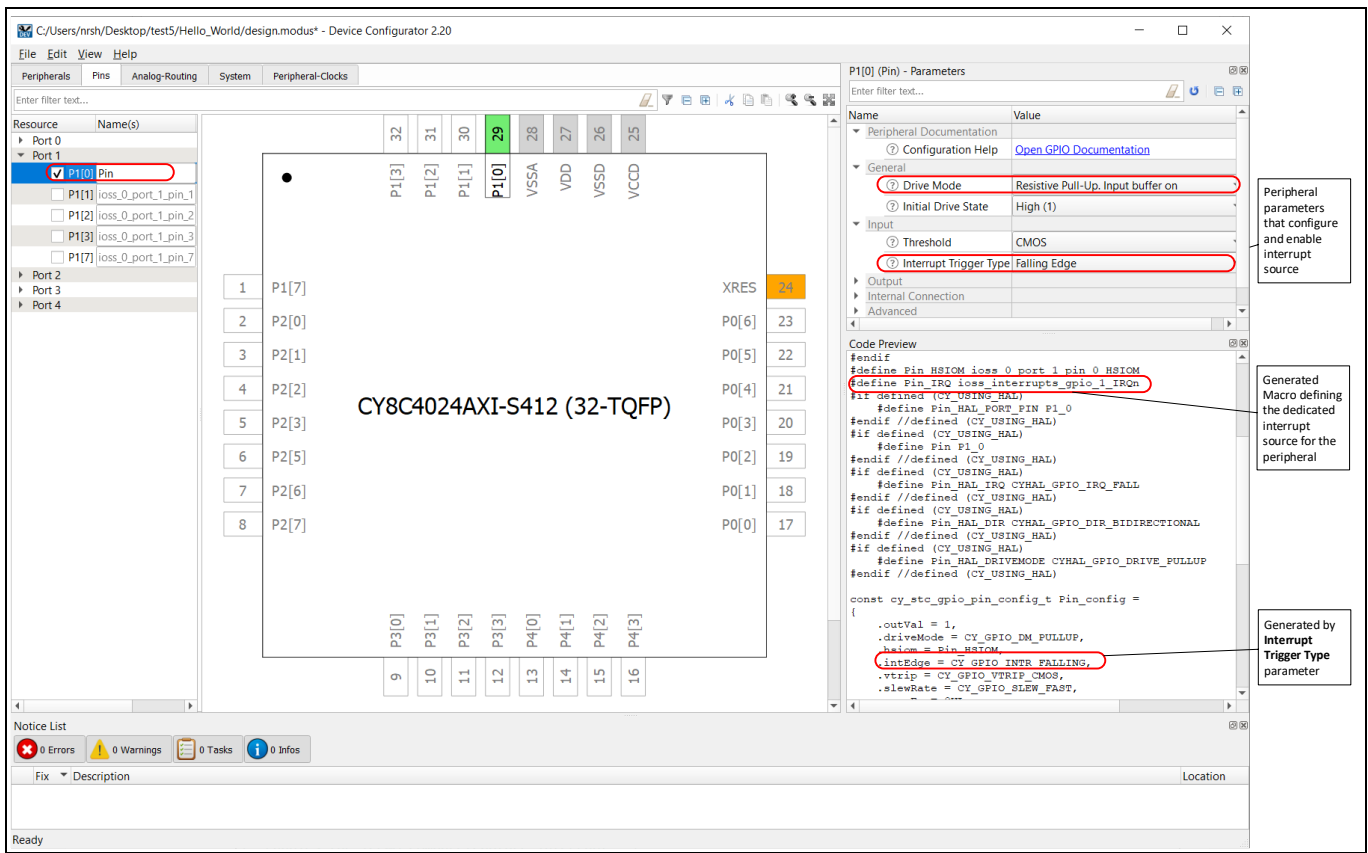

<span id="page-10-1"></span>**Figure 6 TCPWM fixed function interrupt configuration**

Currently the only interrupts that can be used in ModusToolbox™ are fixed-function interrupts, this means that all interrupt types are level driven. Some peripherals have added hardware that can be configured so that an interrupt can be triggered on a rising edge.

An interrupt source does need to be configured in the Device Configurator but can be configured in software through th[e peripheral driver library](https://infineon.github.io/psoc4pdl/pdl_api_reference_manual/html/index.html) (PDL). The peripheral that supplies the interrupt source includes API to enable and disable interrupts. An example of this can be seen in [Enabling interrupt sources using PDL.](#page-11-0)

Based on the configuration, ModusToolbox™ generates the 'C' code to achieve the desired configuration. The code generated can be viewed in the Code Preview pane; it is added to relevant cycfg\_xxx.c/h files found under <ApplicationName>/libs/TARGET\_<TargetName>/COMPONENT\_BSP\_DESIGN\_MODUS/GeneratedSource folder in the ModusToolbox™ project workspace window. The generated code includes macros defining the interrupt source numbers and any peripheral configuration that is necessary to set up and enable the interrupt source. This simplifies the process of searching for the dedicated interrupt numbers in the device header file. The user application only needs to enable the interrupt vector on the CPU and assign an interrupt handler function as described in [Setting up an interrupt.](#page-12-1)

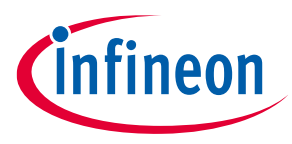

### <span id="page-11-0"></span>**3.2 Enabling interrupt sources using PDL**

An interrupt source does not need to be enabled from the Device Configurator but can be enabled using the peripheral driver library (PDL). The peripheral that supplies the interrupt source has API functions that allow the interrupt source to be enabled/disabled, set/cleared, and allows the status to be read from the peripheral's hardware. An example using GPIO shows how to enable an interrupt source, se[e Figure 7.](#page-11-3) This can be done for any peripheral that has a fixed function interrupt.

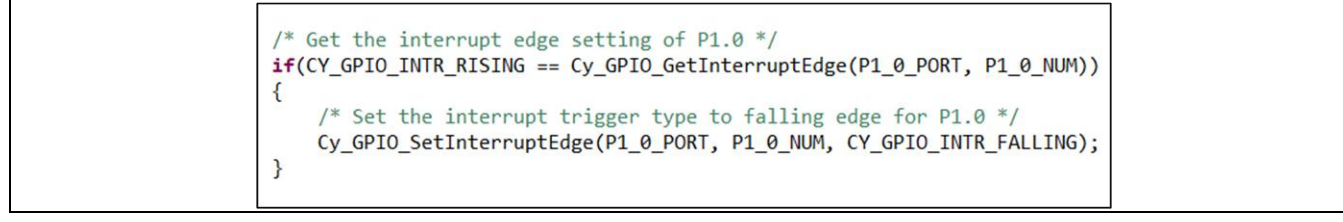

#### <span id="page-11-3"></span>**Figure 7 TCPWM enabling interrupt**

### <span id="page-11-1"></span>**3.3 Configuring interrupts using PDL**

The [peripheral driver library \(PDL\)](https://infineon.github.io/psoc4pdl/pdl_api_reference_manual/html/index.html) is a software development kit (SDK) that enables firmware development for PSoC™ 4 MCU devices. PDL API function calls are used to configure, initialize, enable, and use a peripheral driver. One such driver is system [interrupts](https://infineon.github.io/psoc4pdl/pdl_api_reference_manual/html/group__group__sysint.html) (SysInt). SysInt provides structures and functions to configure and enable interrupt functionality. PDL also supports th[e Interrupts and Exceptions \(NVIC\) functions](https://www.keil.com/pack/doc/CMSIS/Core/html/group__NVIC__gr.html) used for interrupt configuration.

#### <span id="page-11-2"></span>**3.3.1 Interrupt API functions**

ModusToolbox™ generates an API –*.c* and *.h* files – for each peripheral in the project. These APIs include functions to configure and use each peripheral. The following API functions are associated with an interrupt:

#### • **Cy\_SysInt\_Init (const cy\_stc\_sysint\_t \*config, cy\_israddress userIsr)**

Initializes the referenced interrupt by setting the priority and the interrupt vector. Use the Cortex<sup>®</sup> microcontroller system interface standard (CMSIS – Library is supplied by Cypress and is retrieved automatically when required) core function NVIC\_EnableIRQ(config.intrSrc) to enable the interrupt.

#### • **Cy\_SysInt\_SetVector (IRQn\_Type IRQn, cy\_israddress userIsr)**

Changes the ISR vector for the interrupt. This function relies on the assumption that the vector table is relocated to \_\_RAM\_VECTOR\_TABLE[RAM\_VECTORS\_SIZE] in SRAM. Otherwise, it returns the address of the default ISR location in the flash vector table.

#### • **Cy\_SysInt\_GetVector (IRQn\_Type IRQn)**

Gets the address of the current ISR vector for the interrupt. This function relies on the assumption that the vector table is relocated to \_\_RAM\_VECTOR\_TABLE[RAM\_VECTORS\_SIZE] in SRAM. Otherwise, it returns the address of the default ISR location in the flash vector table.

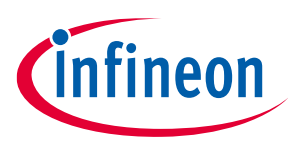

### <span id="page-12-0"></span>**3.3.2 Critical section control functions**

ModusToolbox™ also provides a set of generic interrupt functions in the *cy\_syslib.h* and *cy\_syslib.c* files. The important ones are *Cy\_SysLib\_EnterCriticalSection* and *Cy\_SysLib\_ExitCriticalSection*. These two functions are used to avoid the corruption of firmware variables and hardware registers. *Cy\_SysLib\_EnterCriticalSection* disables interrupts and returns an interrupt state value. *Cy\_SysLib\_ExitCriticalSection* restores the interrupt state.

To see how this works, consider an example of writing to a timer control register:

TCPWM\_BLOCK\_CONTROL\_REG |= TCPWM\_MASK;

The following sequence of operations occurs while executing the statement above:

- 1. The CPU reads the control register of the TCPWM and stores it in a temporary register.
- 2. The CPU executes a logical OR operation of the temporary register with its mask value.
- 3. The CPU loads the OR result back to the control register.

Between steps 1 and 2, an interrupt may occur, and its ISR may load a new value into the same control register. After executing the ISR, when the CPU resumes executing step 2, it uses the stale control register value, which was in the temporary register– this leads to data corruption.

To avoid this issue, add the following code:

```
uint32_t InterruptState;
InterruptState = Cy_SysLib_EnterCriticalSection();
TCPWM_BLOCK_CONTROL_REG |= TCPWM_MASK;
Cy SysLib ExitCriticalSection(InterruptState);
```
The *Cy\_SysLib\_EnterCriticalSection* and *Cy\_SysLib\_ExitCriticalSection* functions solve the problem by disabling interrupts while the control register is being written. Use these functions when a shared variable or register is being written.

### <span id="page-12-1"></span>**3.3.3 Setting up an interrupt**

These steps use PDL and NVIC APIs to set up an interrupt to trigger on a signal from a peripheral.

- 1. Configure the peripheral to generate the interrupt. For example, for a GPIO, configure the drive mode (pull up or pull down), interrupt signal generation on falling or rising edge, and unmask the interrupt. Refer to the PDL API reference documentation for your peripheral for this information.
- 2. Configure the interrupt using the structure provided by the SysInt API. The structure is defined in the PDL SysInt driver file *cy\_sysint.h*, as shown i[n Code Listing 1.](#page-12-2)

```
7 * ** Initialization configuration structure for a single interrupt channel
*/
typedef struct {
                   intrSrc; /**< Interrupt source */
   uint32 t intrPriority; /**< Interrupt priority number (Refer to
 NVIC PRIO BITS) */cy stc sysint t;
```
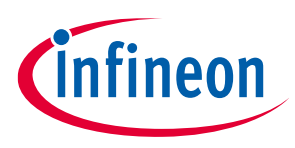

- a) Interrupt Source (intrSrc)
	- − These are the dedicated interrupt numbers as defined under the drivers header file (*cy\_sysint.h*).
	- − Each number represents an interrupt that routes from a peripheral to the NVIC.
- b) Interrupt Priority (intrPriority)
	- − Sets the priority of the interrupt. PSoC™ 4 supports priorities 0 to 3.
- 3. Call Cy\_SysInt\_Init(&SysInt\_SW\_cfg\_1, ISR\_1\_handler).
	- Here, SysInt\_SW\_cfg\_1 is the name of the configured structure from step 2. ISR\_1\_handler is the name of the interrupt handler that executes when the interrupt triggers. This function applies the routing and priority configuration of the interrupt but does not enable it.
- 4. Call NVIC\_ClearPendingIRQ(SysInt\_SW\_cfg\_1.intrSrc) to clear any pending interrupts.
- 5. Call NVIC\_EnableIRQ(SysInt\_SW\_cfg\_1.intrSrc) to enable the interrupt.
- 6. Call the \_\_enable\_irq() function to enable global interrupts. This is safe to perform as the first step, as individual CPU interrupts have not been enabled yet. You can also perform this later, but interrupts are disabled at startup until this is called.

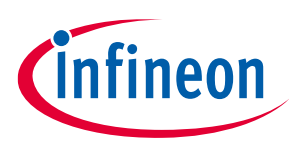

### <span id="page-14-0"></span>**4 PSoC™ Creator interrupt support**

In PSoC™ Creator, properties of interrupts such as the level or edge trigger, vector address, and interrupt priority must be configured using the PSoC<sup>™</sup> Creator Interrupt Component. This Component is available under the System tab in the Component Catalog window, as shown in [Figure 8.](#page-14-2)

Each instance of the Interrupt Component uses one interrupt line out of the 32 lines that go to NVIC. In the example shown i[n Figure 8,](#page-14-2) the end-of-conversion (eoc) signal from the SAR ADC is connected to the Interrupt Component "isr\_1." The SAR ADC has an allotted vector line of the NVIC (see [Appendix A\)](#page-39-0). For example, in PSoC™ 4200, IRQ14 is allotted for SAR ADC interrupt. Thus, the Interrupt Component "isr\_1" wires the eoc signal to the IRQ14 line through the MUX logic shown in [Figure 2.](#page-7-1)

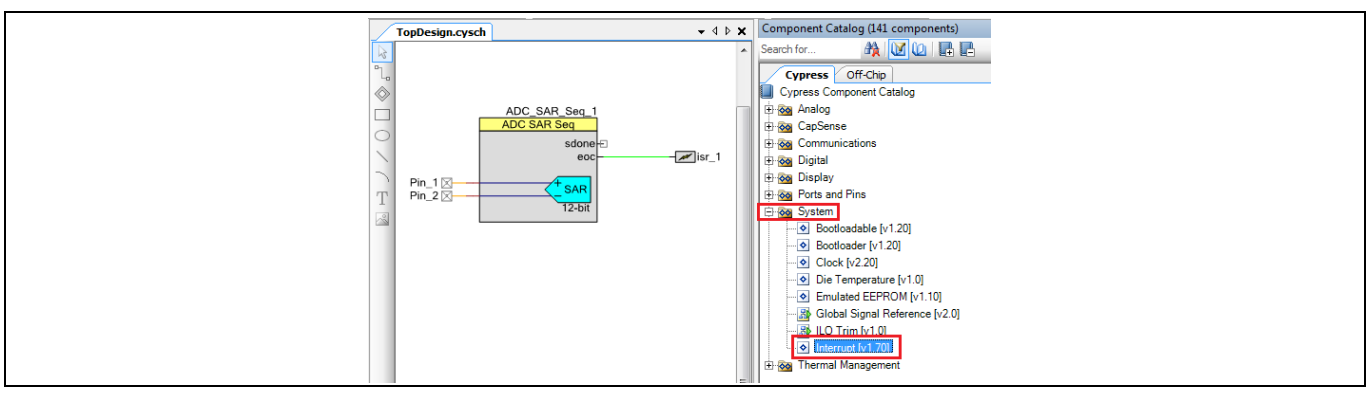

<span id="page-14-2"></span>**Figure 8 PSoC™ Creator interrupt component**

### <span id="page-14-1"></span>**4.1 Interrupt component configuration**

[Figure 9](#page-14-3) shows the interrupt component configuration dialog. There are three options in the Component: DERIVED, RISING\_EDGE, and LEVEL.

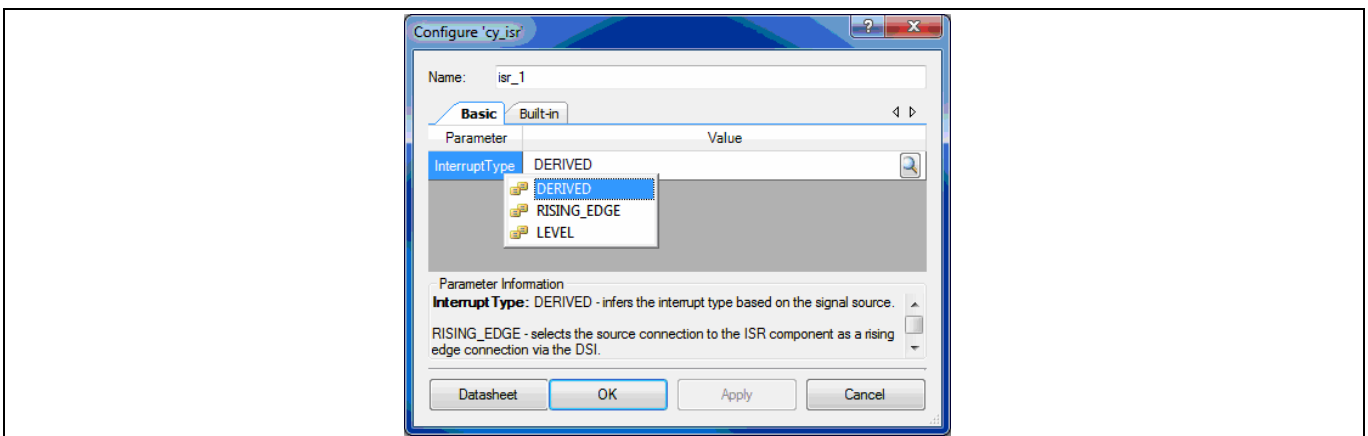

<span id="page-14-3"></span>**Figure 9 Interrupt component configuration**

This setting configures the multiplexers shown i[n Figure 2.](#page-7-1) The selection of a particular option depends on the interrupt source (fixed-function or UDB/DSI) and the application requirements.

**Fixed-function blocks:** The interrupt line from the fixed-function block is always routed through the "dedicated route" as shown by the red line in [Figure 10.](#page-15-0) When configured to this path, the interrupt is leveltriggered and the vector number is determined based on the hardware block being used. The Interrupt

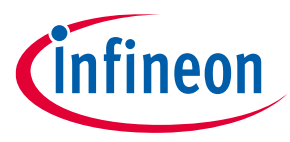

Component (isr\_1) connected to the interrupt line can only be configured as level-triggered. Setting the interrupt to RISING\_EDGE trigger results in a build error. When configured to DERIVED, the tool selects Level interrupt only.

In PSoC™ 4 devices with DSI, other output signals from the fixed-function block can be routed for interrupts. This allows the RISING\_EDGE option as shown by the blue line in [Figure 10](#page-15-0) for the "line" output of a PWM Component. The Interrupt Component (isr\_2) connected to the output of the PWM can be configured to Level or RISING\_EDGE. When the DERIVED option is selected, the tool selects the level trigger configuration. Level trigger in such cases is usually not useful as it causes the ISR to be repeatedly executed as long as the signal is HIGH, and so in most cases, RISING\_EDGE is used.

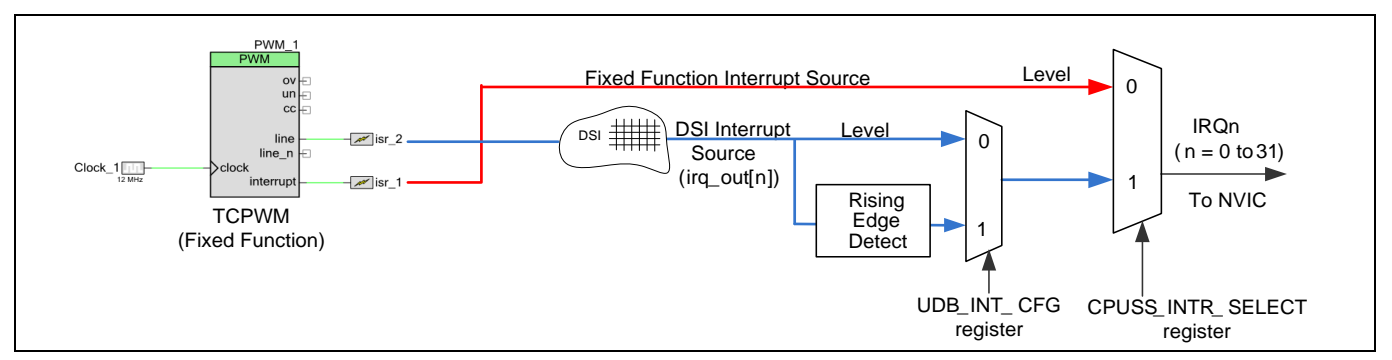

<span id="page-15-0"></span>**Figure 10 Interrupt routing for fixed-function blocks**

**UDBs:** For UDBs, the DSI is used to route the signal (from the interrupt line of the UDB Component or any output) to the MUX logic as shown in [Figure 11.](#page-15-1) Thus, both LEVEL and RISING\_EDGE options are available for any signal from the UDB. When the DERIVED option is selected in the Interrupt Component (isr\_1 or isr\_2), the RISING\_EDGE option is configured. This is in contrast to the case of the DSI signal routing for fixed-function block outputs.

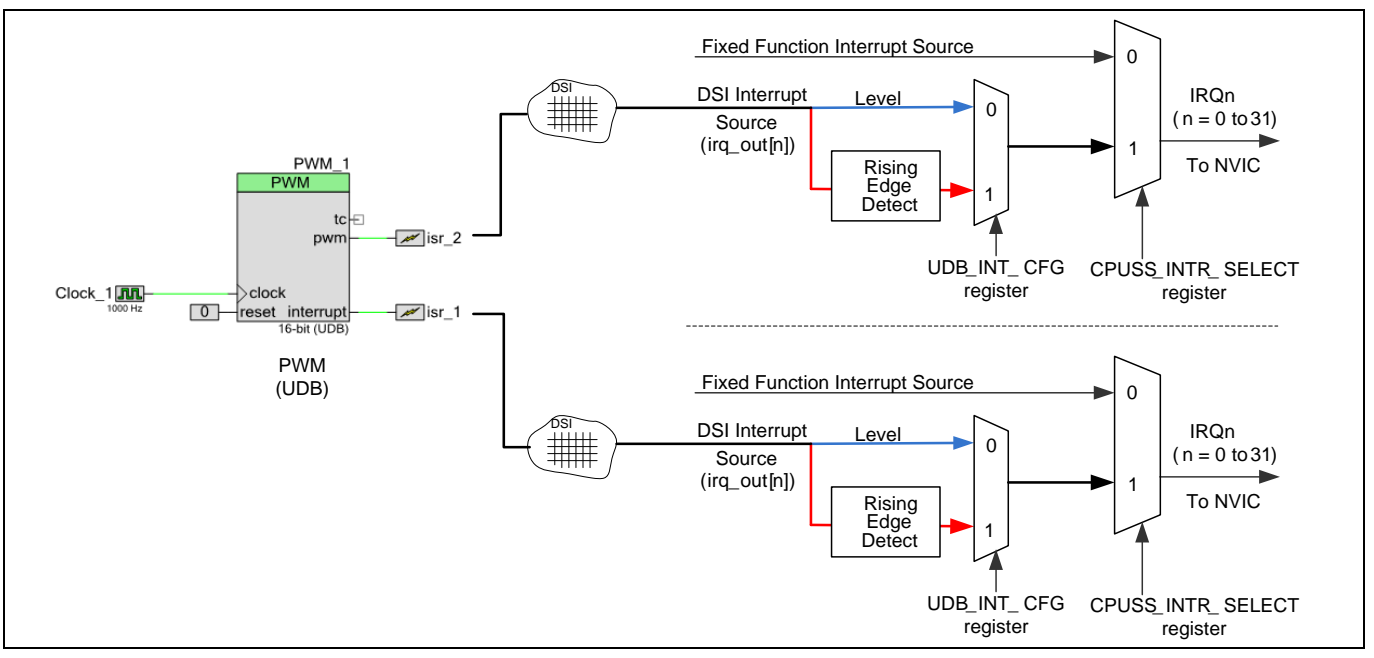

<span id="page-15-1"></span>**Figure 11 Interrupt routing for UDBs**

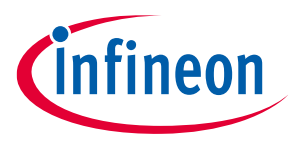

*Note: PSoC™ 4 Bluetooth® LE, PSoC™ 4200M, and PSoC™ 4200L parts have eight DSI channels with each channel demultiplexed to 4 to spread across 32 (8x4) interrupt lines for the Arm Cortex®-M0/M0+ processor. Thus, the maximum number of DSI interrupts is limited to eight in a design.*

[Table 2](#page-16-1) provides guidelines for setting the InterruptType parameter in the Interrupt Component.

| 1 UWW 2             |                     | <u>meeriape component conniquiation</u>                                                                                                 |  |
|---------------------|---------------------|----------------------------------------------------------------------------------------------------|--|
| Interrupt<br>source | <b>Signal</b>       | Interrupt component configuration                                                                                                    |  |
| Fixed-function      | Interrupt           | Select LEVEL or DERIVED. RISING_EDGE is not allowed.                                                                                    |  |
|                     | <b>Block output</b> | Select RISING_EDGE; otherwise, the interrupt is repeatedly triggered for<br>the duration of the logic HIGH signal state.                |  |
| <b>UDB</b> function | Interrupt           | Select RISING_EDGE or DERIVED.                                                                                                    |  |
|                     | <b>Block output</b> | Select RISING_EDGE; selecting LEVEL causes the interrupt to be<br>repeatedly triggered for the duration of the logic HIGH signal state. |  |

<span id="page-16-1"></span>**Table 2 Interrupt component configuration**

### <span id="page-16-0"></span>**4.1.1 Sticky bits**

An interrupt signal may be "sticky", which means that the interrupt line remains active (HIGH) until it is read or cleared. In this case, if the Interrupt Component is configured to RISING\_EDGE, the ISR is executed once. If the Interrupt Component is configured to LEVEL, the ISR is executed repeatedly. To handle this, clear the interrupt source by using the API function provided by the Component. See the Component datasheet of the interrupt source. You can also refer to the section, which provides an example using the timer interrupt.

Note that when the output lines of a fixed-function block or the UDB (for example, the "pwm" line of a PWM Component as shown i[n Figure 12\)](#page-16-2) are connected to the Interrupt Component instead of the) sectioninterrupt line, there is no need to clear the interrupt. However, the ISR is repeatedly executed as long as the signal is HIGH, if the interrupt Component is configured to LEVEL.

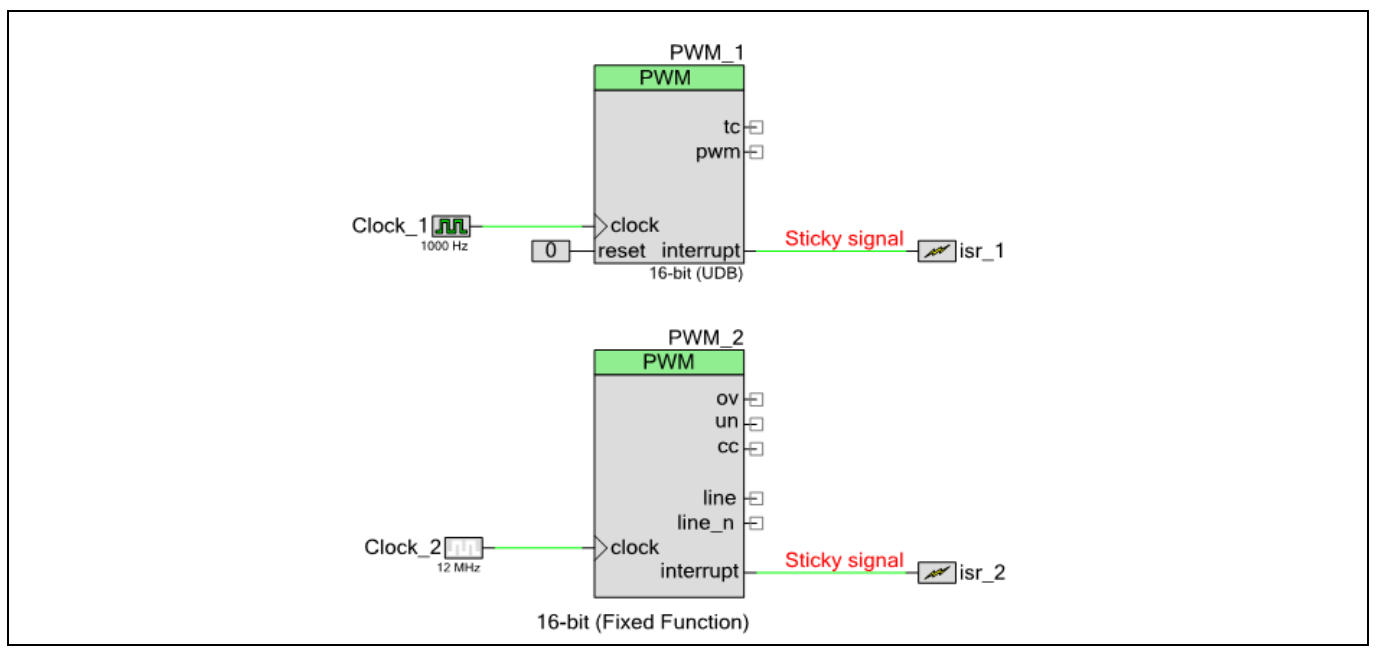

<span id="page-16-2"></span>**Figure 12 Sticky signal**

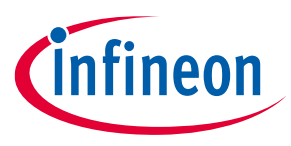

### <span id="page-17-0"></span>**4.2 Interrupt priority configuration**

The design-wide resources window (*project\_name.cydwr*) of the PSoC™ Creator project has an Interrupts tab, which displays the Interrupt Component instance names, their priorities, and vector numbers, as [Figure 13](#page-17-2) shows. isr\_1, isr\_2, and isr\_3 are the Interrupt components used in the design.

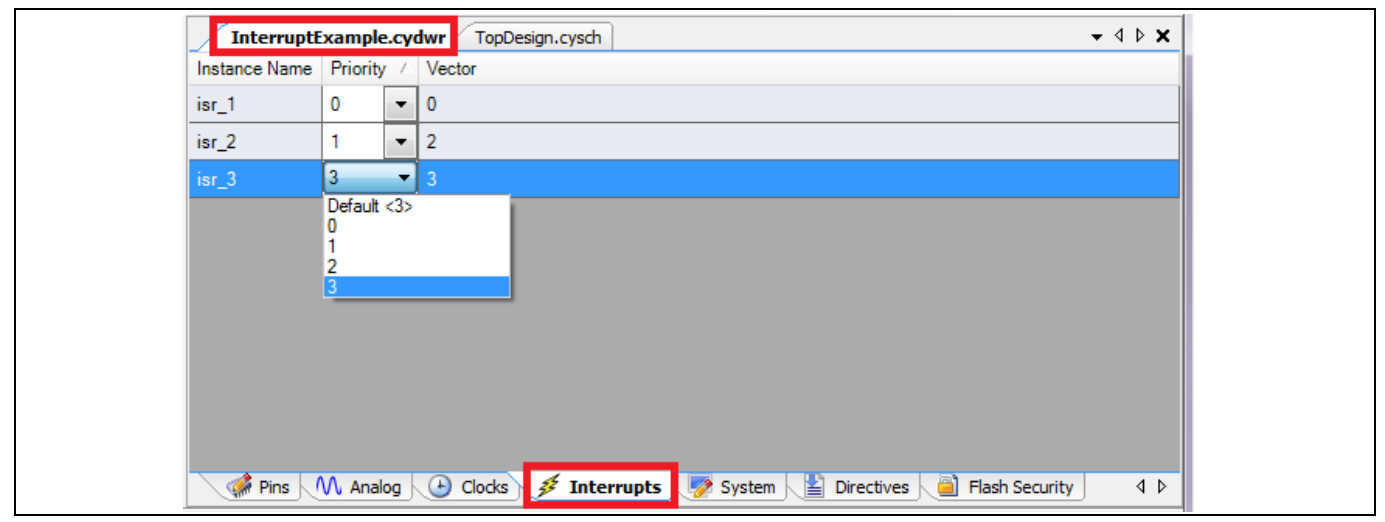

**Figure 13 Interrupt tab in** *cydwr* **window**

<span id="page-17-2"></span>Use the *cydwr* window to change the priority of an interrupt. Note that 0 is the highest priority; and 3, the lowest priority. The Cortex®-M0/M0+ CPU supports interrupt nesting; se[e Nested interrupts](#page-35-0) for details.

The interrupt vector number for each Interrupt Component is automatically assigned by PSoC™ Creator when the project is built, but can be manually changed. See PSoC™ [Creator forcing interrupt vector num](#page-31-2) for details. Also, note that the vector number is shown with an offset in the *.cydwr* window. Vector number 0 corresponds to exception number 16 in Cortex®-M0/Cortex® M0+. Se[e Exceptions](#page-29-1) for an overview of Cortex®-M0/Cortex® M0+ exceptions.

### <span id="page-17-1"></span>**4.3 Interrupt API functions**

PSoC™ Creator generates an API –*.c* and *.h* files – for each Component in the project. These APIs include functions to configure and use the hardware corresponding to the Component. The following API functions are associated with an Interrupt Component:

• <instance name> Start()and<instance name> Stop()

Start() enables the interrupt, sets its vector to the default ISR, and sets the interrupt priority.

- Stop() disables the interrupt.
- <instance name> StartEx() Similar to  $Start()$ ; the only difference is that this function takes a vector address as an input, enabling you to write a custom ISR rather than using the default ISR generated by the Component.
- <instance name> Enable()and<instance name>\_Disable() These functions are called internally by  $Start()$  and  $Stop()$  to enable and disable the interrupt. These functions can be called to dynamically enable and disable an interrupt.
- <instance\_name> SetVector()and <instance\_name> SetPriority()

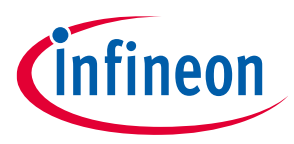

These functions are called internally by  $Start()$  and  $Stop()$  to set the interrupt vector address and the interrupt priority. These functions can also be called to dynamically set the vector and the priority. Make sure that the interrupt is disabled before calling these functions.

• <instance name> SetPending()

Makes the interrupt pending without an interrupt request, that is, under firmware control.

• <instance name> ClearPending()

Clears the pending status of the interrupt so that it is not serviced. This function does not have any effect on the interrupt source signal; it only clears the pending status bit of the interrupt line in the NVIC.

See the [Interrupt component datasheet](https://www.infineon.com/dgdl/Infineon-Component_Interrupt_V1.70-Software%20Module%20Datasheets-v01_71-EN.pdf?fileId=8ac78c8c7d0d8da4017d0e7907a108e7) for a detailed explanation of the API.

### <span id="page-18-0"></span>**4.3.1 Critical section control functions**

PSoC™ Creator also provides a set of generic interrupt functions in the *CyLib.h and CyLib.c* files. These files are generated when the project is built. The important ones are CyEnterCriticalSection and CyExitCriticalSection. These two functions are used to avoid the corruption of firmware variables and hardware registers. CyEnterCriticalSection disables interrupts and returns an interrupt state value. CyExitCriticalSection restores the interrupt state.

To see how this works, consider an example of writing to a timer control register:

TCPWM\_BLOCK\_CONTROL\_REG |= TCPWM\_MASK;

The following sequence of operations occurs while executing the statement above:

- 1. The CPU reads the control register of the TCPWM and stores it in a temporary register.
- 2. The CPU executes a logical OR operation of the temporary register with its mask value.
- 3. The CPU loads the OR result back to the control register.

Between steps 1 and 2, an interrupt may occur, and its ISR may load a new value into the same control register. After executing the ISR, when the CPU resumes executing step 2, it uses the stale control register value, which was in the temporary register– this leads to data corruption.

To avoid this issue, add the following code:

```
InterruptState = CyEnterCriticalSection();
TCPWM_BLOCK_CONTROL_REG |= TCPWM_MASK;
CyExitCriticalSection(InterruptState);
```
The CyEnterCriticalSection and CyExitCriticalSection functions solve the problem by disabling interrupts while the control register is being written. Use these functions when a shared variable or register is being written.

For details on these functions, see the [System reference guide](https://www.infineon.com/dgdl/Infineon-Component_PSoC_4_CyBoot_V5.0-Software+Module+Datasheets-v06_01-EN.pdf?fileId=8ac78c8c7d0d8da4017d0e9e1d482396) (also available under the PSoC™ Creator menu **Help** > **Documentation**).

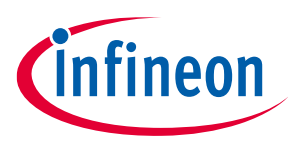

### <span id="page-19-0"></span>**4.4 Writing interrupt service routine (ISR)**

To understand how to write an ISR, consider a timer interrupt as an example. The Interrupt Component "isr\_1" is connected to the interrupt terminal of Timer\_1, as shown in [Figure 14.](#page-19-1)

After building the project, PSoC™ Creator generates the files associated with all the Components as shown in [Figure 15.](#page-19-2) *isr\_1.c* and *isr\_1.h* are the files generated for the Interrupt Component isr\_1. These files provide the API for configuring and using the Component, including the ISR.

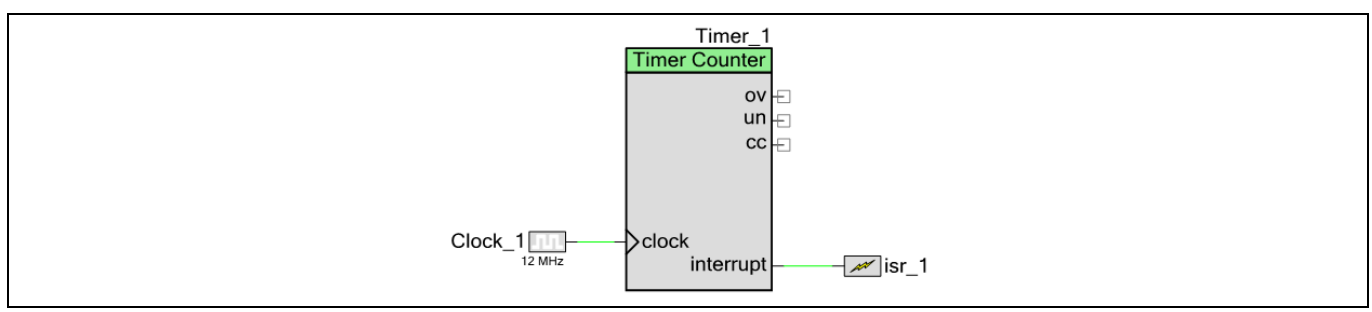

#### <span id="page-19-1"></span>**Figure 14 Timer interrupt example**

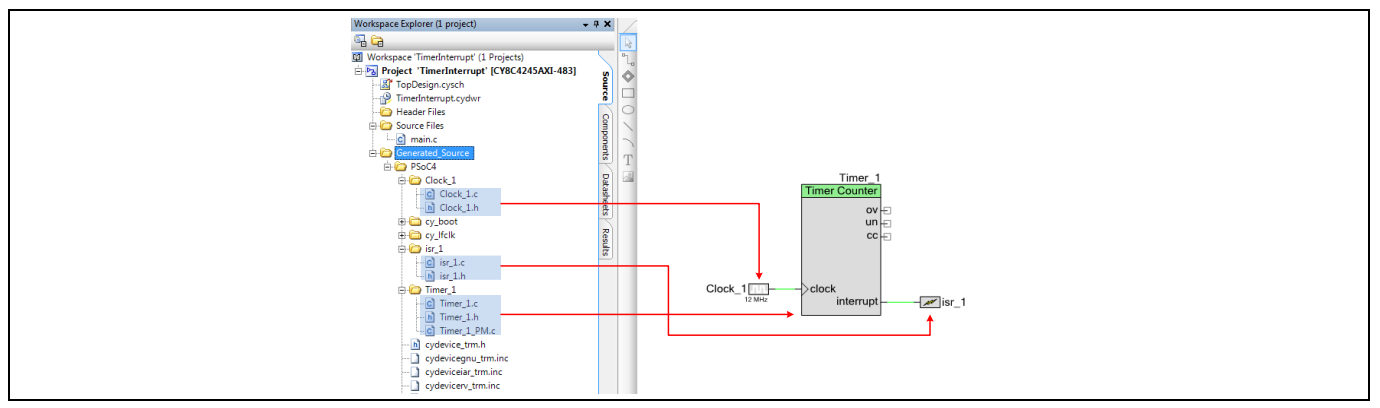

<span id="page-19-2"></span>**Figure 15 Files generated for interrupt components**

There are two ways to write an ISR – using the PSoC™ Creator auto-generated ISR, and creating a custom ISR function.

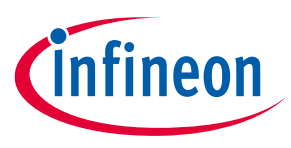

#### <span id="page-20-0"></span>**4.5 Using auto-generated ISR**

The following is an ISR generated by default in *isr\_1.c*. The ISR function name is in the format - CY\_ISR(<isr\_name>\_interrupt).

```
CY ISR(isr 1 Interrupt)
{
       #ifdef isr_1_INTERRUPT_INTERRUPT_CALLBACK
            isr_1_Interrupt_InterruptCallback();
     #endif /* isr_1_INTERRUPT_INTERRUPT_CALLBACK */
     /* Place your Interrupt code here. */
     /* `#START isr_1_Interrupt` */
     /* * #END */}
```
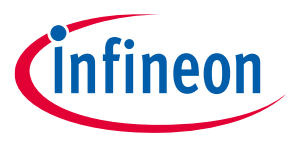

There are two parts in this function: one to invoke a callback function and another a placeholder for the handler code. The callback function is explained in the next section. You can write the handler code in this auto-generated ISR between the #START and #END markers. Note that code written outside these markers is deleted when the project files are re-generated.

To enable the interrupt, start the isr Component[. Code Listing 3](#page-21-1) is the *main.c* code to start the interrupt source, that is, the timer and the Interrupt Component.

#### <span id="page-21-1"></span>**Code Listing 3**

```
int main()
{
      /* Start the timer component */
      Timer 1 Start();
      /* Start the interrupt component */
      isr 1 Start();
      /* Enable global interrupt */
      CyGlobalIntEnable;
      for(;;)
      {
            /* Place your application code here. */
      }
}
```
Note that in addition to enabling the Interrupt Component, you must enable the global interrupt using the CyGlobalIntEnable macro. Inside the ISR, clear the interrupts as explained in [Sticky bits.](#page-16-0) In this example, the Timer interrupt is cleared using the following API function:

void Timer\_1\_ClearInterrupt(uint32 interruptMask)

The interruptMask parameter can be the Timer Component's terminal count interrupt mask or compare/capture count interrupt mask – see the Timer Component datasheet or the *timer\_1.h* file. See other Component datasheets to learn about the API and the interrupt mask that clears the interrupt from a particular component.

#### <span id="page-21-0"></span>**4.5.1 Using extern keyword**

Many times, in the auto-generated ISR, it is required to access variables and call functions defined in user source files. But to use the variables and the function calls in the auto-generated ISR, it needs to be declared in the isr\_1 file. An "extern" keyword is used for variable declaration.

<span id="page-21-2"></span>Look out fo[r Code Listing 4](#page-21-2) in the beginning of the file.

```
/*************************************************************************
Place your includes, defines and code here
  **************************************************************************/
/* `#START isr_1_intc` */
```
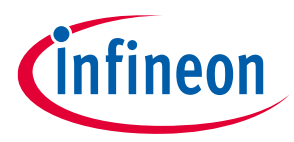

#### **Code Listing 4**

 $*$   $#END^*$  \*/

You can either declare the variables and functions between the #START and #END markers directly or just include the header file containing the declarations. An example is shown with a variable and a function declaration.

#### **Code Listing 5**

```
/*************************************************************************
   Place your includes, defines and code here
**************************************************************************/
/* `#START isr 1 intc` */
extern uint8 userVariable;
void userFunction(void);
/* * #END * /
```
### <span id="page-22-0"></span>**4.6 Using the callback function**

Instead of writing the handler code in the auto-generated ISR, you can invoke your own function from the ISR. This helps to keep a separation between the user code and generated code.

The auto-generated ISR has a code with conditional compilation, controlled by macros, for invoking the callback function.

```
CY ISR(isr 1 Interrupt)
{
     #ifdef isr_1_INTERRUPT_INTERRUPT_CALLBACK
         isr_1_Interrupt_InterruptCallback();
     #endif /* isr_1_INTERRUPT_INTERRUPT_CALLBACK */
     /* Place your Interrupt code here. */
     /* `#START isr_1_Interrupt` */
    /* * #END */}
```
### **PSoC™ 4 interrupts**

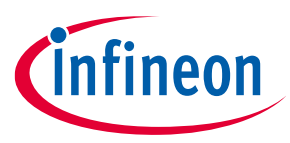

#### **PSoC™ Creator interrupt support**

By default, the isr\_1\_INTERRUPT\_INTERRUPT\_CALLBACK macro is not defined, thereby disabling the call to isr<sup>1</sup> Interrupt InterruptCallback(). This is the callback function that you need to write in the source file.

Enable the callback function. To do this, define isr\_1\_INTERRUPT\_INTERRUPT\_CALLBACK in the *cyapicallbacks.h* file, which is located under "Header Files" of the project. Also, declare the callback function in the same file a[s Code Listing 7.](#page-23-1)

<span id="page-23-1"></span>**Code Listing 7**

```
#ifndef CYAPICALLBACKS_H
#define CYAPICALLBACKS_H
    /*Define your macro callbacks here */
     /*For more information, refer to the Writing Code topic in PSoC™Creator Help.*/
     #define isr_1_INTERRUPT_INTERRUPT_CALLBACK
    void isr_1_Interrupt_InterruptCallback(void);
  #endif /* CYAPICALLBACKS_H */
```
Notice that the function call is enabled in the auto-generated ISR.

Write the callback function in your source file like any other function.

#### <span id="page-23-0"></span>**4.7 Creating a custom ISR**

The ISR can also be written completely in your own source file instead of modifying the auto-generated code. This method has a benefit of saving time in the function call which occurs in the case of callback function. To make your own function, for example MyCustomISR, to be the ISR for an Interrupt Component *isr\_1*, do the following:

1. Declare the custom function using the CY\_ISR\_PROTO macro:

```
CY_ISR_PROTO(MyCustomISR);
```
2. Define the custom function using the CY ISR macro:

```
CY_ISR(MyCustomISR)
{
      /* ISR code goes here */
}
```
3. In the startup code of your *main.c* file, add a call to the isr\_1\_StartEx() API function instead of isr\_1\_Start(). The isr\_1\_StartEx() API function is similar to isr\_1\_Start()except that isr\_1\_StartEx() has a parameter for your ISR function: isr\_1\_StartEx(MyCustomISR);

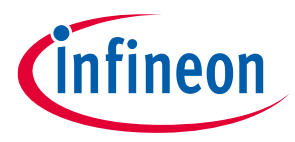

#### **Code Listing 8**

```
CY_ISR_PROTO(MyCustomISR);
 /********************************************************************
* Function Name: MyCustomISR
*********************************************************************/
CY_ISR(MyCustomISR)
{
     /* Add code here */
}
int main()
{
       /* Start the timer component */
      Timer 1 Start();
      /* Set the custom ISR */
       isr_1_StartEx(MyCustomISR);
       /* Enable global interrupt */
       CyGlobalIntEnable; 
      for(i; {
           /* Place your application code here. */
       }
   }
```
### <span id="page-24-0"></span>**4.7.1 Significance of the keyword CY\_ISR**

The interrupt source file defines the ISR function using the CY ISR macro. This macro is defined in the autogenerated *cytypes.h* file. It is used for compatibility and easy code porting to other PSoC™ device families such as [PSoC™](https://www.infineon.com/cms/en/product/microcontroller/legacy-microcontroller/legacy-8-bit-16-bit-microcontroller/psoc-3/) 3 or [PSoC™](https://www.infineon.com/cms/en/product/microcontroller/32-bit-psoc-arm-cortex-microcontroller/32-bit-psoc-5-lp-arm-cortex-m3/?term=PSoC%205LP&view=kwr&intc=searchkwr) 5LP.

Similarly, the macro CY\_ISR\_PROTO declares an ISR function prototype. The declaration is in the header file of the Interrupt Component. For example, the *isr\_1* Interrupt Component has the following function prototype declaration in the header file *isr\_1.h*:

```
CY_ISR_PROTO(isr_1_Interrupt);
```
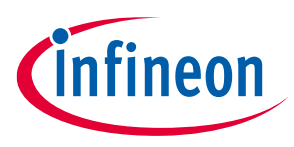

#### **ModusToolbox™ related code examples**

### <span id="page-25-0"></span>**5 ModusToolbox™ related code examples**

[Table 3](#page-25-1) provides the list of code examples that use the interrupt feature. For more code examples, visi[t Github.](https://github.com/Infineon)

*Note: PSoC™ 4 PDL is currently in Alpha and many features are in progress.*

#### <span id="page-25-1"></span>**Table 3 ModusToolbox™ interrupt code examples**

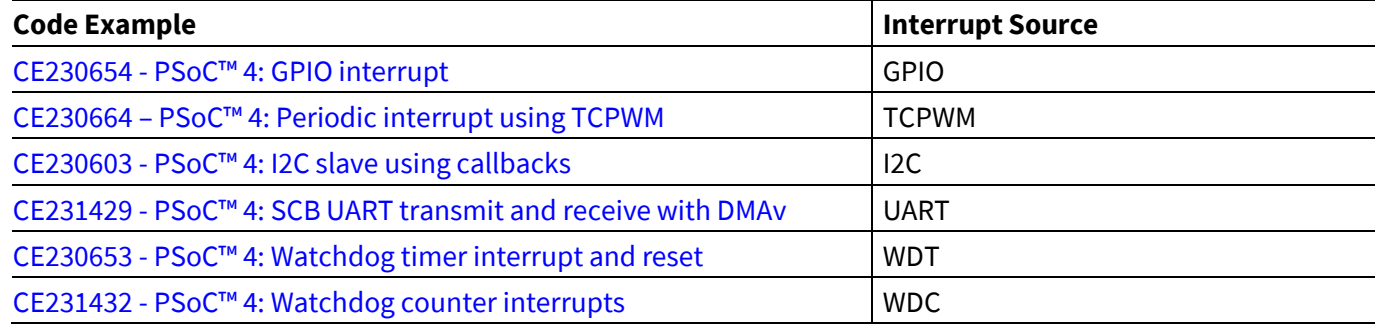

#### **All ModusToolbox™ Code Examples**

To see all currently released code examples select **New Application** in the ModusToolbox™ **Quick Panel.** A list of board support packages (BSP) are available to choose from, see [Figure 16.](#page-25-2) The BSP corresponds to the specific device that is being used. When a BSP is selected, a list of code examples that correspond with that BSP can be chosen, as shown in [Figure 17.](#page-26-0)

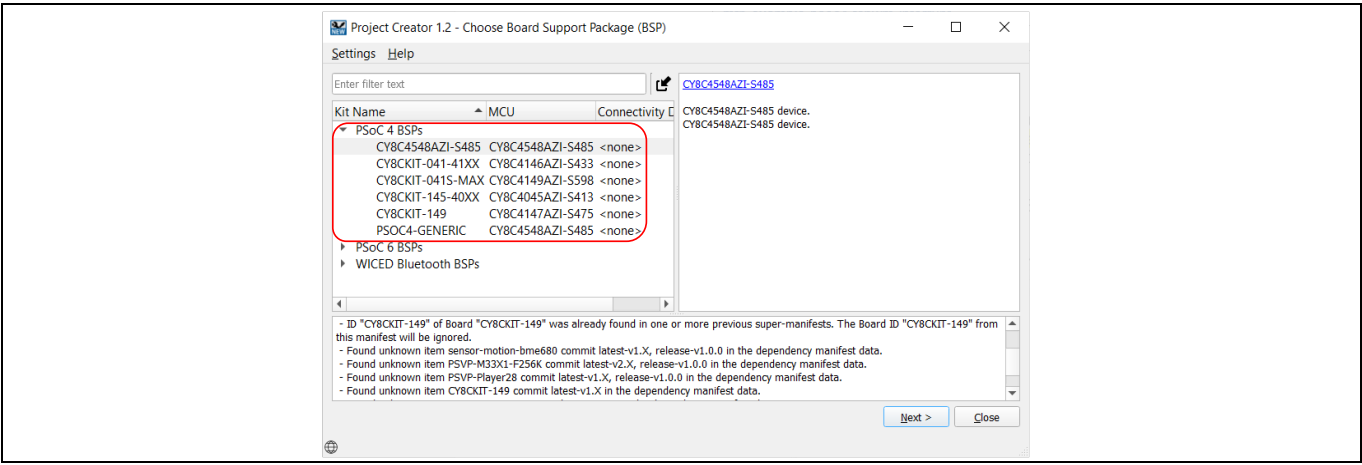

<span id="page-25-2"></span>**Figure 16 BSP selection wizard**

#### **PSoC™ 4 interrupts**

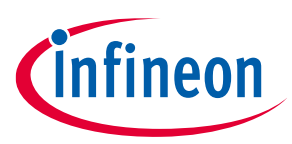

#### **ModusToolbox™ related code examples**

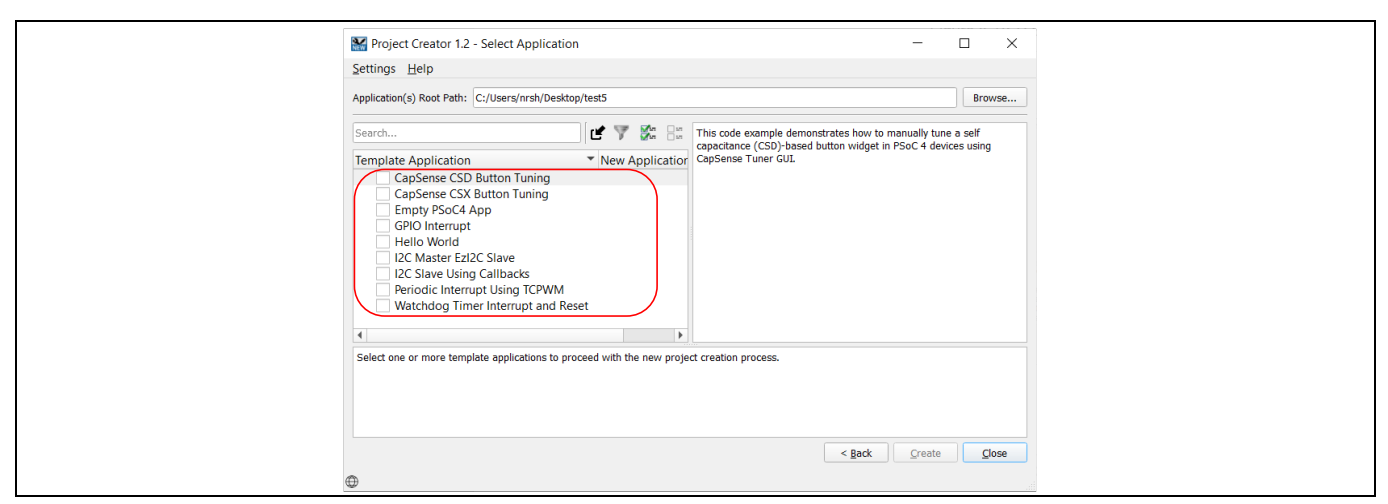

<span id="page-26-0"></span>**Figure 17 Code example selection**

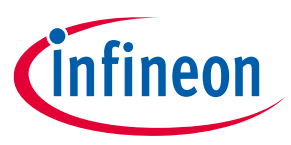

#### **PSoC™ Creator related code examples**

### <span id="page-27-0"></span>**6 PSoC™ Creator related code examples**

[Table 4](#page-27-1) provides the list of code examples that use the interrupt feature.

#### <span id="page-27-1"></span>**Table 4 Interrupt code examples**

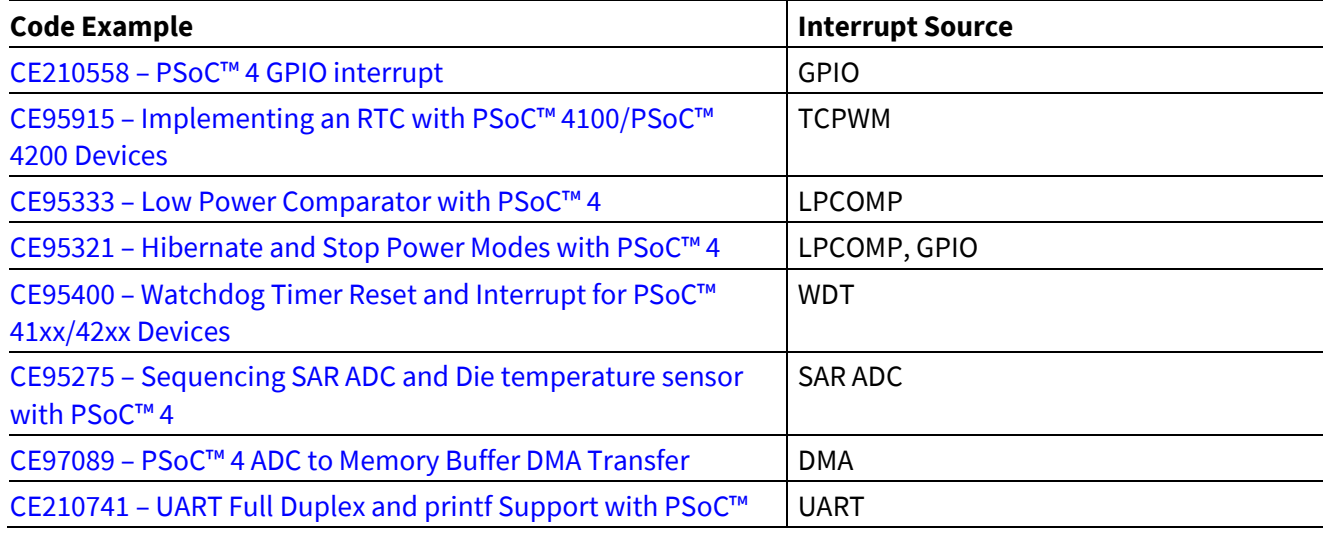

#### **All PSoC™ Creator code examples**

To see all currently released code examples select **Find Code Example** in the **Start Page,** see [Figure 18.](#page-27-2) This opens a code example selection menu that can be filtered by device or by Component.

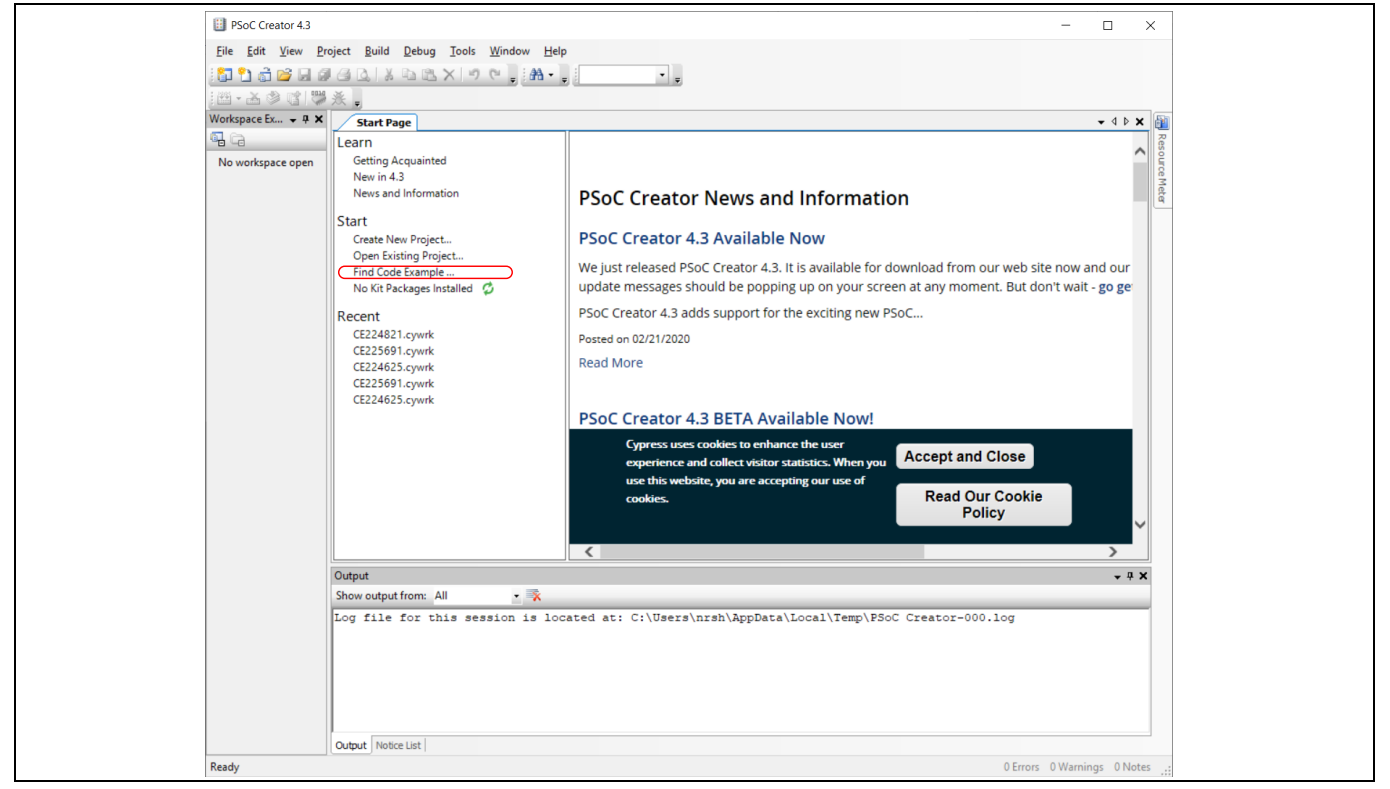

#### <span id="page-27-2"></span>**Figure 18 Code example Quick Start**

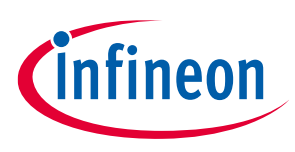

### **Debugging tips**

### <span id="page-28-0"></span>**7 Debugging tips**

This section provides tips on debugging interrupt projects. The following are some of the frequently encountered cases:

#### **1. Interrupt does not get triggered**

- − Ensure that the interrupt source and global interrupt are enabled.
- − Check whether the vector is set to the correct ISR. See [Writing interrupt service routine \(ISR\)](#page-19-0) or [Setting up](#page-12-1)  [an interrupt](#page-12-1) for more details on how to write and assign the handler for an interrupt source.
- − Check whether there are other interrupt sources that are getting repeatedly triggered, thus consuming the entire CPU bandwidth.
- − Check whether the interrupt is getting triggered only once. This happens if the Interrupt Component is configured to rising edge and the interrupt source is not cleared.

### **2. Interrupt is triggered repeatedly**

This can happen in multiple cases:

- − The interrupt line from the source Component is connected to the Interrupt Component configured to level type. Clear the interrupt source to resolve this behavior.
- − A digital output from the Component (not the interrupt line) is connected to the Interrupt Component configured to level type. Configure the Interrupt Component to rising edge to get one interrupt per rising edge.

Se[e Sticky bits](#page-16-0) for more details.

#### **3. Interrupt is triggered only once**

The interrupt line from the source Component is connected to the Interrupt Component configured to rising edge type. Clear the interrupt source to allow the interrupt to be triggered for every rising edge. Se[e Sticky bits](#page-16-0) for more details.

#### **4. Execution of the interrupt service routine (ISR) is taking longer time than expected**

This can happen if other high-priority interrupts are being triggered during the execution of the ISR. Increase the priority of the interrupt relative to other interrupt sources.

PSoC™ 4 devices have an on-chip debug capability that uses the serial wire debug (SWD) interface. It allows you to add breakpoints, evaluate and edit variables, view CPU registers, observe assembler instructions, and read and write memory. The debug mode is useful for checking interrupts as given below:

- To check whether the interrupts are getting executed, add a breakpoint in one of the instructions of the ISR.
- Use the Call Stack window of the debugger to locate when an interrupt is getting executed. You can also use it to check whether a high-priority interrupt occurred during the execution of a low-priority ISR.
- Use Breakpoint Hit Count to detect the number of times an interrupt is being triggered. This is particularly useful to check if the interrupt signal has glitches causing the interrupt to trigger multiple times.

For more details on how to use the Debugger, see the "Using the Debugger" section in PSoC™ Creator help. To access the document, press **F1** or use the **Help** > **Topics** menu in PSoC™ Creator.

As an alternative to the debugger, you can also bit bang a pin to do the following:

- Check whether the CPU is entering the ISR.
- Measure the ISR execution time. This can be done by setting the pin in the beginning of the ISR and resetting the pin at the end.

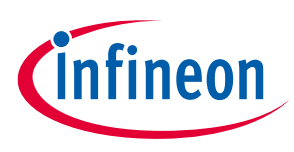

### <span id="page-29-0"></span>**8 Advanced interrupt topics**

### <span id="page-29-1"></span>**8.1 Exceptions**

Exceptions are events that cause the processor to suspend the currently executing code and branch to a handler. Interrupts are a subset of exceptions. Besides interrupts, exceptions exist for operating system applications and fault handling, as shown in [Table 5.](#page-29-4)

| I ANIC J                           |                            | <b>EXCEPTIONS IN ATTILE COLLEATING</b> |                                                                                                    |
|------------------------------------|----------------------------|----------------------------------------|----------------------------------------------------------------------------------------------------|
| <b>Exception</b>                   | <b>Exception</b><br>number | Interrupt<br>priority                  | <b>Description</b>                                                                                                    |
| Reset                              | Τ                          | -3 (Highest)                           | Triggered on power-on-reset or external reset.                                                                                                    |
| Hard fault                         | 3                          | $-1$                                   | Generated on fault conditions such as the detection of<br>undefined opcode.                                                                                     |
| <b>SVCall (Supervisor</b><br>call) | 11                         | Programmable                           | Triggered on a supervisory call (execution of the SVC<br>instruction). It is normally used in operating system<br>applications.                                 |
| PendSV (pendable<br>service call)  | 14                         | Programmable                           | Similar to SVCall, but the branching to the handler is done<br>only after all high-priority tasks are completed.                                                |
| SysTick                            | 15                         | Programmable                           | SysTick is a 24-bit down-counting timer present in Cortex <sup>®</sup><br>M0/M0+. It generates periodic interrupts for use in<br>operating system applications. |
| IRO0 to IRO31                      | $16 - 47$                  | Programmable                           | External (Pins) or internal peripheral interrupts.                                                                                                    |

<span id="page-29-4"></span>**Table 5 Exceptions in Arm® Cortex® M0**

### <span id="page-29-2"></span>**8.1.1 ModusToolbox™ exceptions**

Note that the exception numbers are defined by Arm®. In ModusToolbox<sup>™</sup> software environment, interrupt vector numbers are shown in the device header file (example: *cy8c4024axi\_s402.h*). For example, interrupt vector 0 is exception number 16 (IRQ0).

Reset is the highest-priority exception in the device followed by Hard Fault. These have a fixed priority, whereas others have programmable priorities. ModusToolbox™ provides a default handler for all exceptions. For reset, the default handler is Reset Handler() in the *startup\_psocXXXX.c* file. This function is executed first on startup. For all other exceptions, the Defualt Handler() function is the default handler provided in the *startup\_psocXXXX.c* file. However, vector addresses of exceptions that are used including interrupts (defined by the PSoC™ Creator Components or by the user) are loaded into the vector table during program execution. Unused exceptions still use the default handler.

### <span id="page-29-3"></span>**8.1.2 PSoC™ Creator exceptions**

Note that the exception numbers are defined by Arm®. In PSoC™ Creator interrupt vector numbers are shown in the interrupt tab of the *.cydwr* window in the PSoC™ Creator project, include an exception offset. For example, interrupt vector 0 is exception number 16 (IRQ0).

Application note 6 001-90799 Rev. \*G Reset is the highest-priority exception in the device followed by Hard Fault. These have a fixed priority, whereas others have programmable priorities. PSoC™ Creator provides a default handler for all exceptions. For reset, the default handler is Reset() in the *Cm0Start.c* file. This function is executed first on startup. For all other exceptions, the IntDefaultHandler() function is the default handler provided in the *Cm0Start.c* file. However, vector addresses of exceptions that are used including interrupts (defined by the PSoC™ Creator

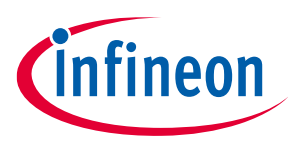

Components or by the user) are loaded into the vector table during program execution. Unused exceptions still use the default handler.

To identify the exception currently being handled, read the Interrupt Program Status Register (IPSR). This is particularly useful when the default handler is under execution.

For more details on exceptions, se[e ARM® developer.](http://infocenter.arm.com/help/index.jsp)

#### <span id="page-30-0"></span>**8.2 Interrupt latency**

Interrupt latency is defined as the time delay between the assertion of an interrupt and the execution of the first instruction in its ISR. The Arm® Cortex®-M0 or Arm® Cortex®-M0+ processor in PSoC™ 4 devices has a latency of 16 and 15 CPU clock cycles (worst-case) respectively with additional CPU cycles because of the synchronizer between peripherals and Cortex®-M0/ Cortex® M0+ interrupt lines[. Table 6](#page-30-1) provides the synchronizer CPU clock cycle delays in different PSoC™ 4 families for DSI and fixed-function source interrupts.

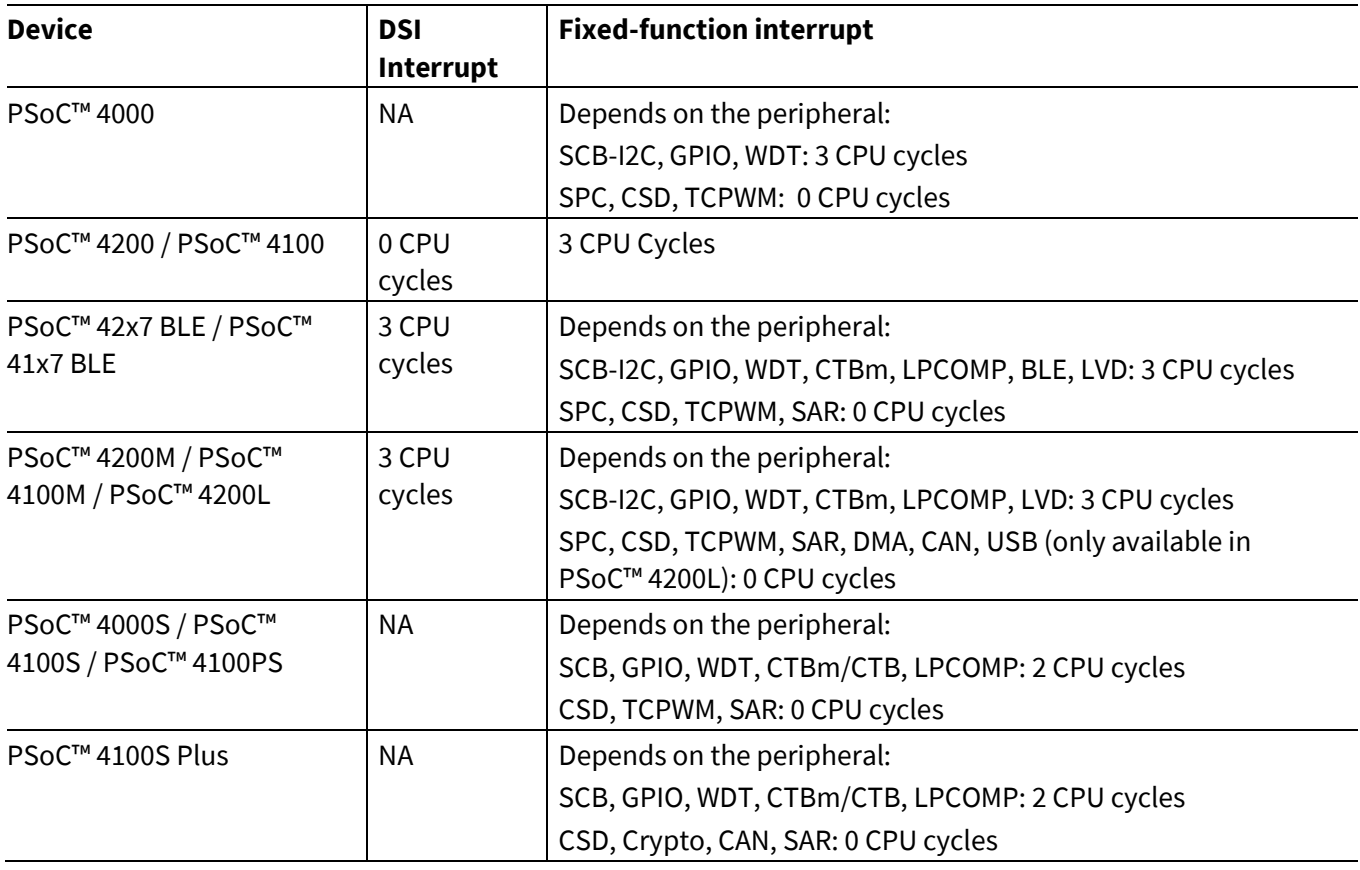

<span id="page-30-1"></span>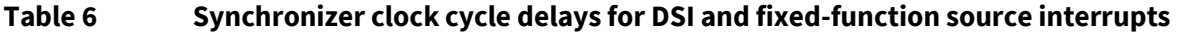

During the 16-cycles latency in Cortex® M0 or 15-cycles latency in Cortex® M0+, the following actions take place:

- 1. The processor pushes the current Program Counter (PC), Link Register (LR), Program Status Register (PSR), and some of the general-purpose registers to the stack.
- 2. The processor reads the vector address from the NVIC and updates it to the PC.
- 3. The processor updates the NVIC registers.

Thus, the latency differs from 16 cycles in Cortex® M0 and 15 cycles in Cortex® M0+ when an ISR is currently in execution or about to begin. To make the process efficient, the Cortex®-M0/ Cortex® M0+ processor implements the following two schemes:

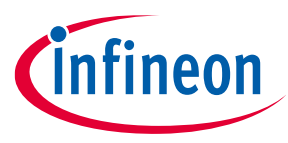

- 1. *Tail Chaining:* If an interrupt is in the pending state while the processor is executing another interrupt handler, unstacking is skipped when the execution ends for the first interrupt and the handler for the pending interrupt is immediately executed. This saves the time of restoring the registers from the stack and pushing the same registers again to stack. This is useful for reducing the latency of low-priority interrupts.
- 2. *Late Arrival:* If a higher-priority interrupt occurs during the stacking process of a lower-priority interrupt, the processor jumps to the higher-priority interrupt handler instead of a lower-priority one. The processor reads the vector address of the higher-priority interrupt at the end of the stacking process. Once the higherpriority interrupt handler execution is completed, the vector address for the pending lower-priority interrupt handler is fetched and executed. This reduces the latency for a higher-priority interrupt by eliminating the delay caused by entering the lower-priority ISR and pushing the register values to the stack.

Note that the current instruction in execution when the interrupt is triggered causes an additional delay in the execution of the ISR. In the case of a device wakeup from an interrupt, an additional delay is caused by the voltage stabilization after the power-up sequence. See th[e device datasheet](https://edit.infineon.com/cms/en/search.html?intc=searchkwr-return&_ga=2.13227895.1357508168.1686477175-1954945834.1669208470#!view=downloads&term=PSOC4&doc_group=Data%20Sheet) for specifications.

### <span id="page-31-0"></span>**8.3 Optimizing the interrupt code**

One of the important performance requirements in interrupt-based applications is the ISR code execution time. In some applications, the critical code in the ISR must be executed within a particular time of receiving the interrupt request. Also, interrupt execution should not take too much time and stall the main code execution or other interrupts. To meet these requirements, use the following guidelines:

• **Avoid calls to lengthy functions in the ISR.** Functions such as Character LCD display routines take a long time to execute, and thus block the execution of other low-priority interrupts.

The recommended technique is to move noncritical function calls to the main code and just set a flag variable in the ISR. The main code periodically checks the flag and if set, clears it and calls the function.

• **Assign proper priority to interrupts.** In applications with multiple interrupts, give a higher priority to more time-critical interrupts.

#### <span id="page-31-1"></span>**8.4 PSoC™ Creator components internal interrupts**

Many PSoC™ Creator Components have an Interrupt Component internally as part of their implementation. Examples include CAPSENSE™, SAR ADC, EZI2C, and Segment LCD.

Similar to Interrupt Components, internal ISRs in these Components provide a placeholder region for writing user code. See the respective Component datasheets and associated code examples provided in PSoC™ Creator to understand the interrupt usage in these Components. Interrupt usage can also be seen in the *cydwr* window as shown i[n Figure 19.](#page-32-0)

#### <span id="page-31-2"></span>**8.5 PSoC™ Creator forcing interrupt vector num**

PSoC™ Creator automatically assigns the vector numbers for Interrupt Components in a project. After building the project, you can view the assigned vector numbers in the Interrupts tab of the *cydwr* window, as shown in [Figure 19.](#page-32-0) You can also select a particular vector number for an interrupt signal when it is routed through the DSI. This section provides a step-by-step procedure to do this.

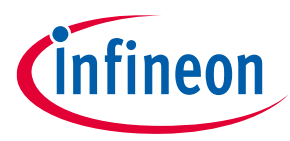

| TopDesign.cysch | test.cydwr           | $\bullet$ 4 $\triangleright$ x                                            |
|-----------------|----------------------|---------------------------------------------------------------------------|
| Instance Name   | Priority             | Vector                                                                    |
| isr_1           | Default <3>          | $-10$                                                                     |
| UART_1_SCB_IRQ  | Default <sub>3</sub> | $-110$                                                                    |
| EZI2C_1_SCB_IRQ | Default <3>          | $-11$                                                                     |
|                 |                      |                                                                           |
|                 |                      |                                                                           |
|                 |                      |                                                                           |
|                 |                      | <b>Pins MAnalog Cocks Finterrupts</b> System E Directives and Flash Sec 4 |

<span id="page-32-0"></span>**Figure 19 Interrupt vector numbers in** *cydwr* **Window**

To override the vector numbers assigned by PSoC™ Creator and manually assign a vector number, a *Control File* is used. Follow the steps given below:

- 1. Click the **Components** tab of the Workspace Explorer window.
- 2. Right-click the **TopDesign** Component and select **Add Component Item…**. The Add Component Item dialog opens.
- 3. Scroll down to the **Misc** group, select **Control File**, and click **Create New**, as shown in [Figure 20.](#page-32-1)

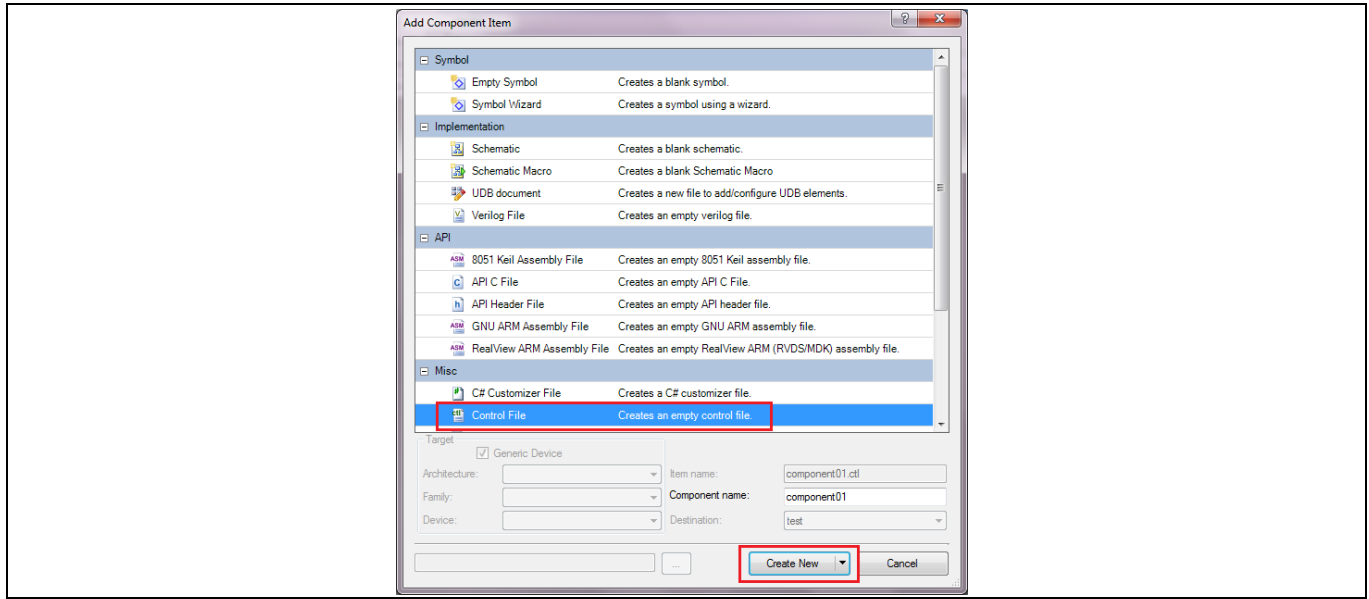

**Figure 20 Adding the Control File**

<span id="page-32-1"></span>A *TopDesign.ctl* file is created and added to the Workspace Explorer window.

4. Double-click the *TopDesign.ctl* file to open it for editing. The *attribute* keyword is used in the control file to specify the interrupt vector number for each Interrupt Component. The method of specifying the interrupt vector number depends on whether you have placed the Interrupt Component on the example schematic or the Interrupt Component is used internally in a PSoC™ Creator Component in the schematic. The two methods are as follows:

#### a) For Interrupt Components that you have placed on the schematic, the syntax is:

```
attribute placement force of instance name : label is "Intr(0,
DesiredVectorNumber)";
```
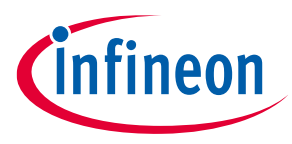

Here, instance name refers to the name of the Interrupt Component in the schematic and DesiredVectorNumber is the vector number (0 to 31). For example, to assign vector 17 to the Interrupt Component *isr\_1*:

attribute placement force of isr  $1$  : label is "Intr(0, 17)";

b) For Components that use interrupts internally such as EZI2C, the syntax is:

```
attribute placement force of \top instance name : InternalInterruptName\: label
is "Intr(0, DesiredVectorNumber)";
```
Here, top instance name refers to the name of the Component that uses the interrupt internally. InternalInterruptName refers to the name assigned for the internal interrupt in the Component. This can be found from th*e* Interrupts tab of the *cydwr* window, where the interrupt name is appended to the top Component instance name. In [Figure 19,](#page-32-0) *SCB\_IRQ* is the internal interrupt name for the EZI2C Component and the UART Component. The following statement assigns the vector for EZI2C Component to 11.

attribute placement force of \EZI2C 1:SCB IRQ\ : label is "Intr(0,11)"

- 5. After assigning the interrupt vector numbers, click **Save** to save the changes made to the control file.
- 6. **Clean and Build** the example for the new interrupt vector assignments to take effect. The **Interrupts** tab in the *cydwr* window now shows the modified interrupt vector number assignments.

#### <span id="page-33-0"></span>**8.6 ModusToolbox™ SysTick timer**

SysTick is a 24-bit down-counting timer. Its interrupt is generally used for task switching in a real-time system. It uses the Cortex®-M0/ Cortex® M0+ internal clock for counting. SysTick is configured using the APIs given below:

1. Setting interrupt handler

Cy SysInt SetVector(SysTick IRQn, SysTick ISR);

SysTick IRQN is the exception number for the SysTick interrupt, which is 15 for Cortex®–M0. SysTick ISR is the interrupt handler.

2. Configuring interrupt period

```
Cy_SysTick_Init(CY_SYSTICK_CLOCK_SOURCE_CLK_CPU, 
CLOCK_FREQ/INTERRUPT_FREQ);
```
CLOCK\_FREQ is the CPU clock frequency. INTERRUPT\_FREQ is the derived interrupt rate from SysTick.

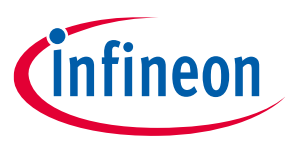

[Code Listing 9](#page-34-1) is the code snippet for SysTick timer usage.

#### <span id="page-34-1"></span>**Code Listing 9**

```
/* clock and interrupt rates, in Hz */
#define CLOCK_FREQ 24000000u
#define INTERRUPT FREQ 2u
void SysTick_ISR(void)
{
     /* Interrupt Handler */
}
int main()
{
     /* Point the Systick vector to the ISR */
    CyIntSetSysVector(SysTick_IRQn, SysTick_ISR);
      /* Set the number of ticks between interrupts */ 
   Cy_SysTick_Init(CY_SYSTICK_CLOCK_SOURCE_CLK_CPU, CLOCK_FREQ/INTERRUPT_FREQ);
    /* Enable Global Interrupts */ 
    enable irq();
    for(i; {
     }
}
```
#### <span id="page-34-0"></span>**8.7 PSoC™ Creator SysTick timer**

SysTick is a 24-bit down-counting timer. Its interrupt is generally used for task switching in a real-time system. It uses the Cortex®-M0/Cortex® M0+ internal clock for counting. SysTick is configured using the APIs given below:

1. Setting interrupt handler

```
CyIntSetSysVector(SYSTICK VECTOR NUMBER, SysTick ISR);
```
SYSTICK VECTOR NUMBER is the exception number for the SysTick interrupt, which is 15 for Cortex®–M0. SysTick ISR is the interrupt handler.

2. Configuring interrupt period

```
(void)SysTick Config(CLOCK FREQ / INTERRUPT FREQ);
```
CLOCK\_FREQ is the CPU clock frequency. INTERRUPT\_FREQ is the derived interrupt rate from SysTick.

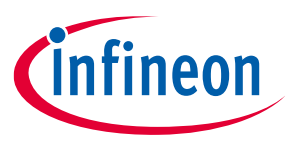

The following is the code snippet for SysTick timer usage.

#### **Code Listing 10**

```
#define SYSTICK INTERRUPT VECTOR NUMBER 15u /* Cortex®-M0/M0+ hard vector */
/* clock and interrupt rates, in Hz */
#define CLOCK_FREQ 24000000u
#define INTERRUPT FREQ 2u
CY_ISR(SysTick_ISR)
{
     /* Interrupt Handler */
}
int main()
{
     /* Point the Systick vector to the ISR */
   CyIntSetSysVector(SYSTICK_INTERRUPT_VECTOR_NUMBER, SysTick_ISR);
       /* Set the number of ticks between interrupts */ 
    (void)SysTick Config(CLOCK_FREQ / INTERRUPT_FREQ);
       /* Enable Global Interrupt */
     CyGlobalIntEnable; 
    for(i; {
     }
}
```
#### <span id="page-35-0"></span>**8.8 Nested interrupts**

NVIC automatically handles nested interrupts without any software overhead. If a higher-priority interrupt is asserted during the execution of a lower-priority interrupt handler, some of the general-purpose registers are pushed to stack, the processor core reads the vector address from NVIC and jumps to the higher-priority interrupt handler. After the execution is completed, the processor restores the register values and execution resumes for the lower-priority interrupt.

#### <span id="page-35-1"></span>**8.9 PSoC™ Creator GlobalSignal component**

The GlobalSignal Component helps access interrupt signals from various resources in the system. Some of the interrupt signals accessed are watchdog timer interrupt, combined port interrupt, combined low-power comparator interrupt, System Performance Controller Interface (SPCIF) timer (used in the case of flash write operations), and so on. For details on available interrupt signals, see the Component datasheet. The combined port interrupt is explained below.

#### <span id="page-35-2"></span>**8.9.1 Combined port interrupt**

In most PSoC<sup>™</sup> 4 devices, not all ports have a dedicated interrupt vector (see [Table 7\)](#page-39-1). In such a case, it is recommended to use the combined port interrupt feature in the GlobalSignal component. The combined port interrupt uses OR logic to combine port interrupt signals.

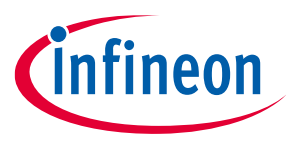

For example, if you want to generate an interrupt from a signal on pin P5[0], which doesn't have a dedicated interrupt, in the PSoC™ 4100PS device, do the following:

- 1. Place a digital input pin component and set it to P5[0].
- 2. Configure the pin interrupt. Ensure that dedicated interrupt is unchecked, se[e Figure 21.](#page-36-0)

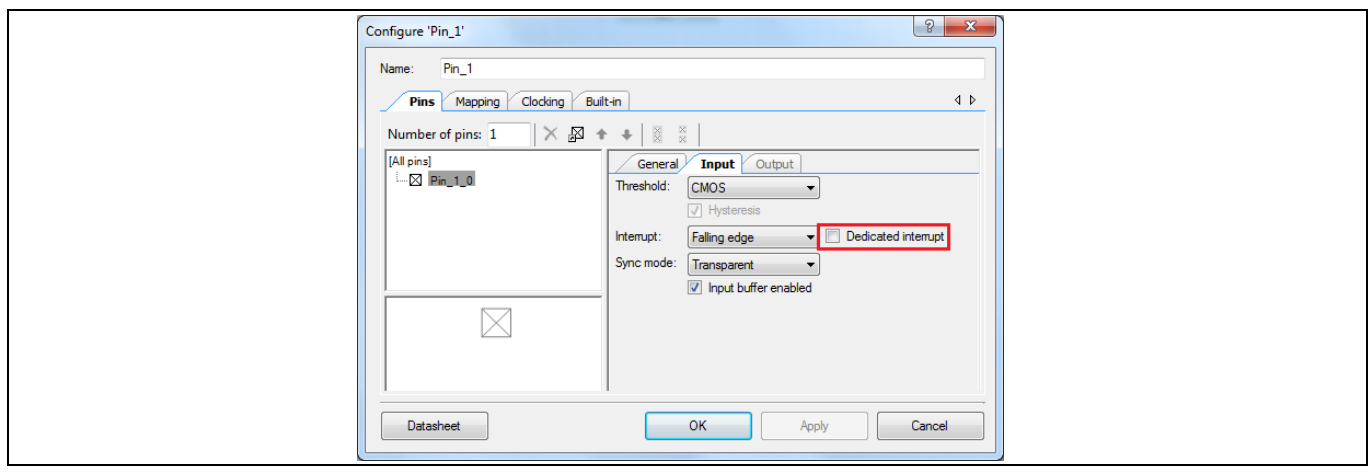

<span id="page-36-0"></span>**Figure 21 Pin properties for combined interrupt**

3. Place a GlobalSignal Component and set it to "Combined port interrupt (AllPortInt)", see [Figure 22.](#page-36-1)

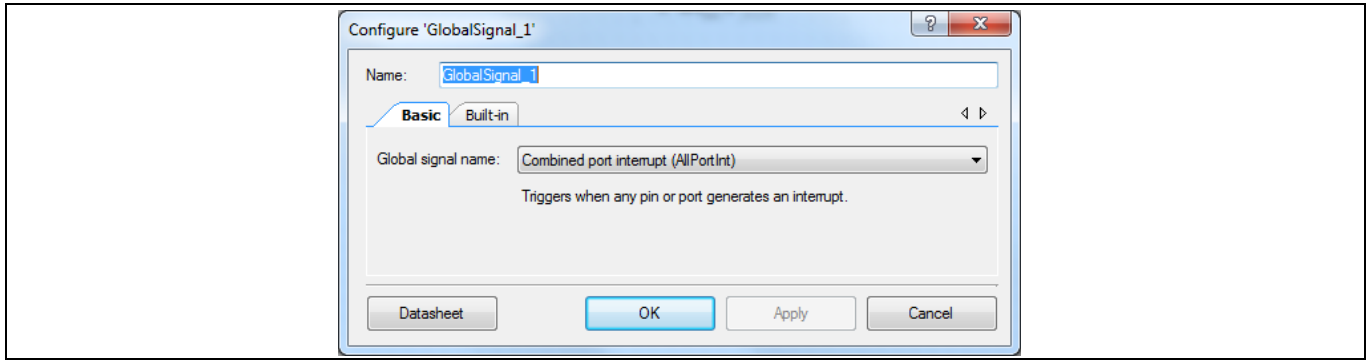

<span id="page-36-1"></span>**Figure 22 Placing a GlobalSignal component**

Connect an interrupt Component to the GlobalSignal Component, se[e Figure 23.](#page-36-2)

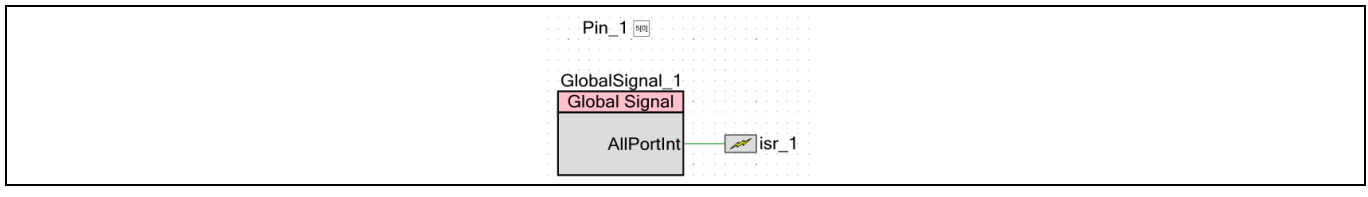

<span id="page-36-2"></span>**Figure 23 Connecting an interrupt component to GlobalSignal component**

The ISR can now be written for the isr\_1 Component. Note that if multiple port pins are enabled with interrupt, you should check the GPIO\_PRTx\_INTR register to identify the port pin that triggered the interrupt. See the *Register Reference Manual* of the device for details on the register.

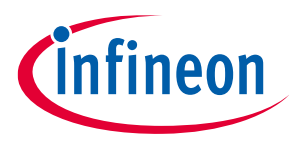

### <span id="page-37-0"></span>**8.10 Use of volatile for global variables**

In interrupts, a common case is to use a variable as a flag that is set in the interrupt handler and polled in the main loop. In such cases, the compiler may optimize out the variable by assuming that there is no code present in the program flow to update the flag; this results in error during run time. To avoid this problem, always declare the global variables that are accessed in both the ISR and the main loop as volatile.

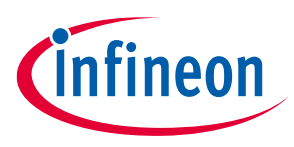

#### **Summary**

### <span id="page-38-0"></span>**9 Summary**

Interrupts are commonly used in embedded applications. For system-on-chip architectures such as PSoC™ 4, interrupts play the critical role of communicating the status of on-chip peripherals to the CPU. This application note has provided the information needed to understand the infrastructure available and create interruptbased projects.

<span id="page-39-1"></span><span id="page-39-0"></span>40

### **Appendix A - Interrupt sources and vector numbers**

[Table 7](#page-39-2) lists the interrupt sources for the 32 interrupt vectors in PSoC™ 4.

#### <span id="page-39-2"></span>**Table 7 PSoC™ 4 interrupt sources ( ' – ' Indicates function not available)**

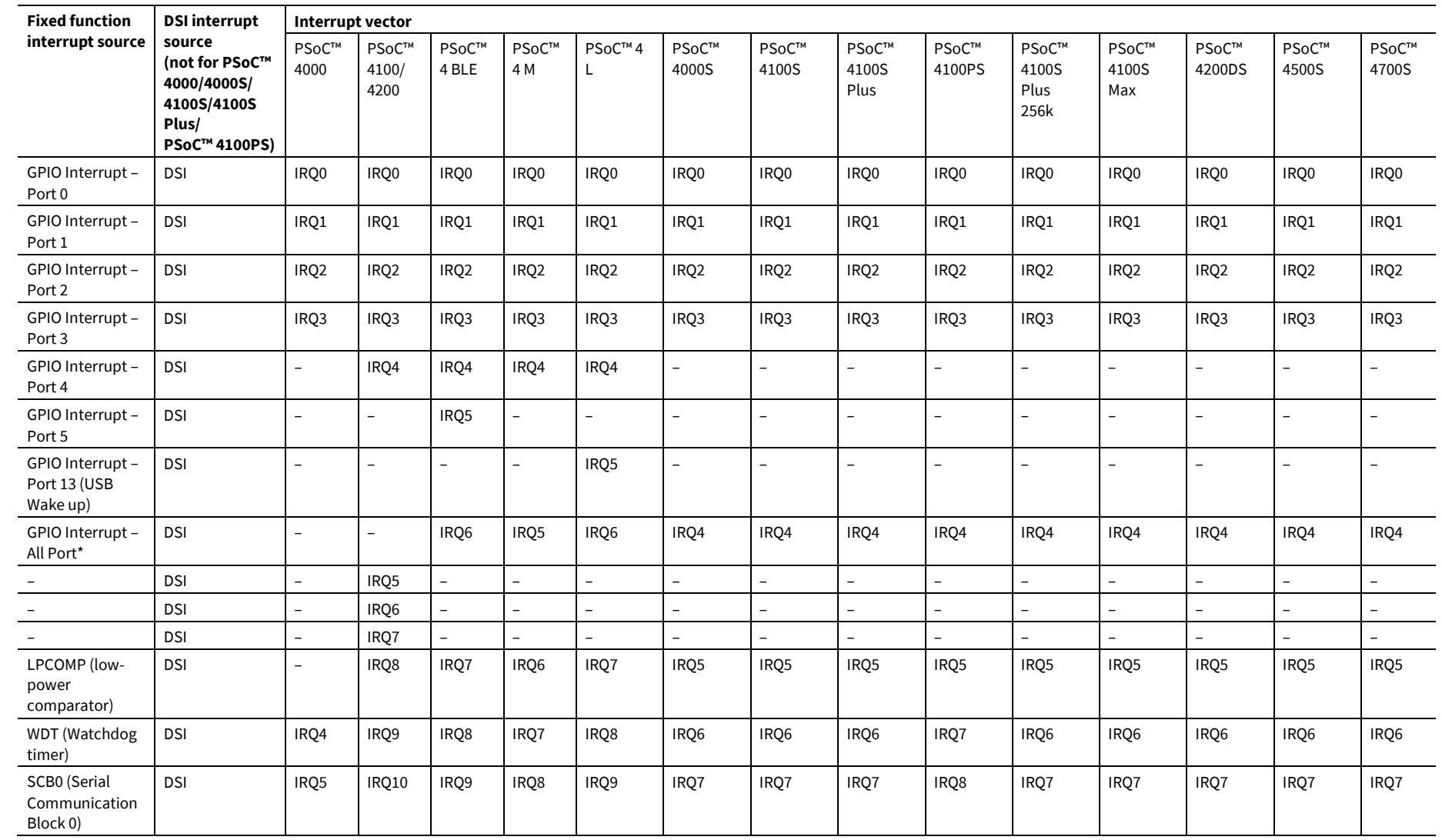

**Appendix A** 

Appendix A - Interrupt sources and vector numbers

**Interrupt sources and vector numbers**

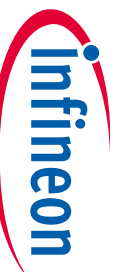

001-90799 Rev. \*G<br>D\*. v9A 66709-100 001-90799 Rev. \*G 2024-03-06

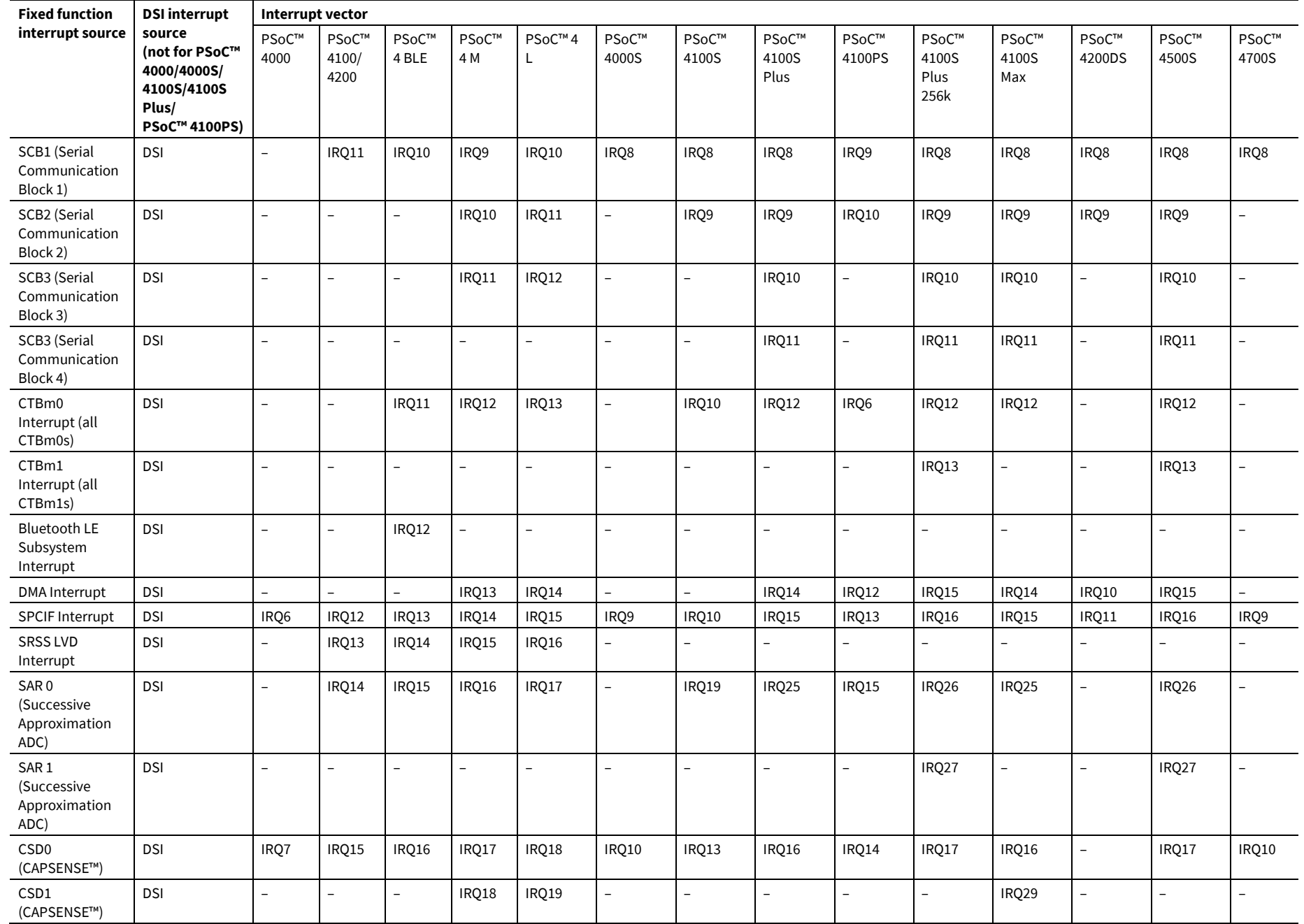

**Appendix A** 

**Interrupt sources and vector numbers**

**PSoC™ 4 interrupts**

PSoC<sup>TM</sup> 4 interrupts

41

**Ellineon** 

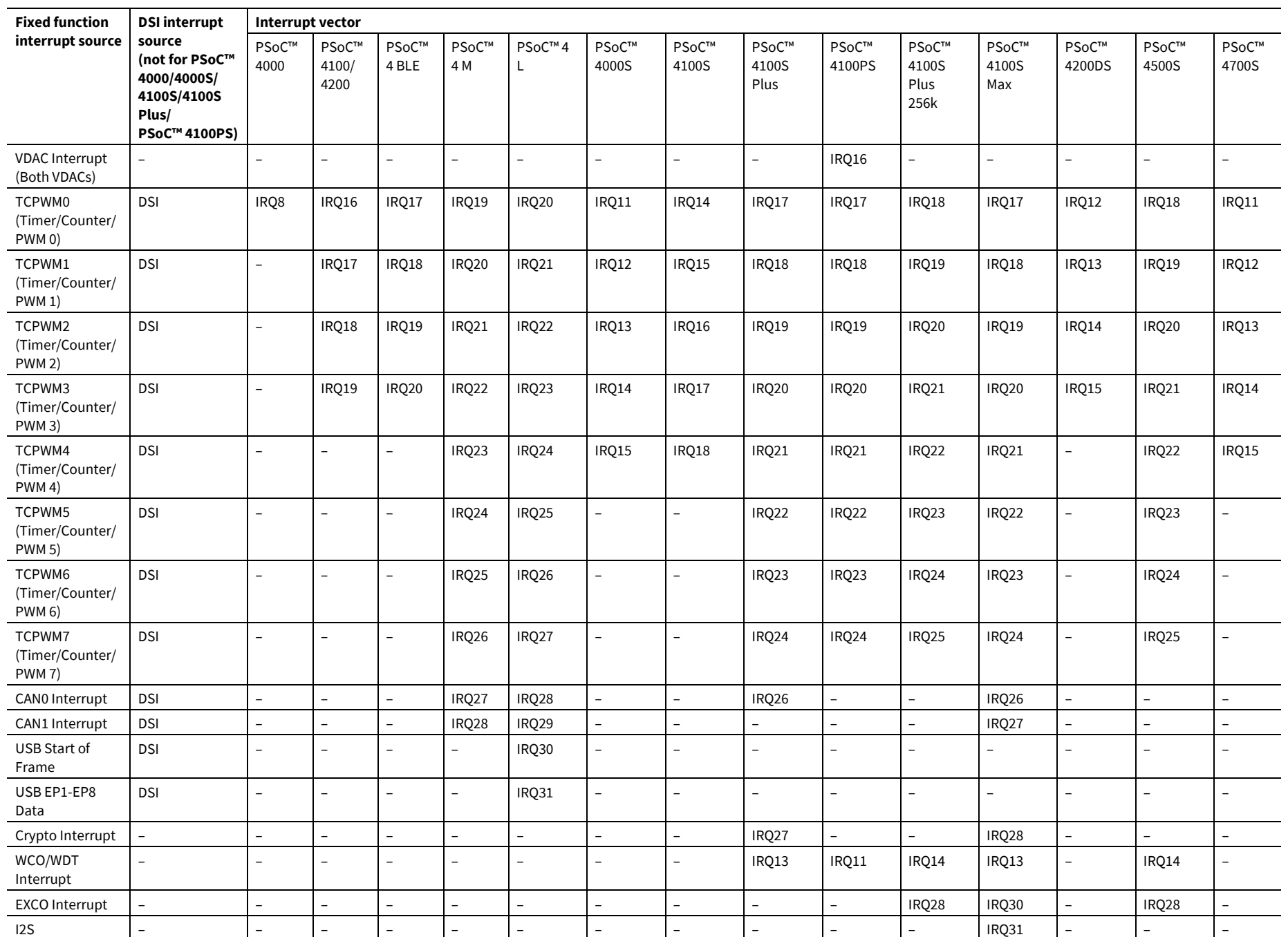

 $42$ 

**Appendix A** 

Appendix A - Interrupt sources and vector numbers

**Interrupt sources and vector numbers**

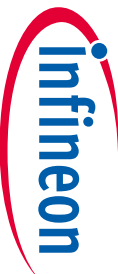

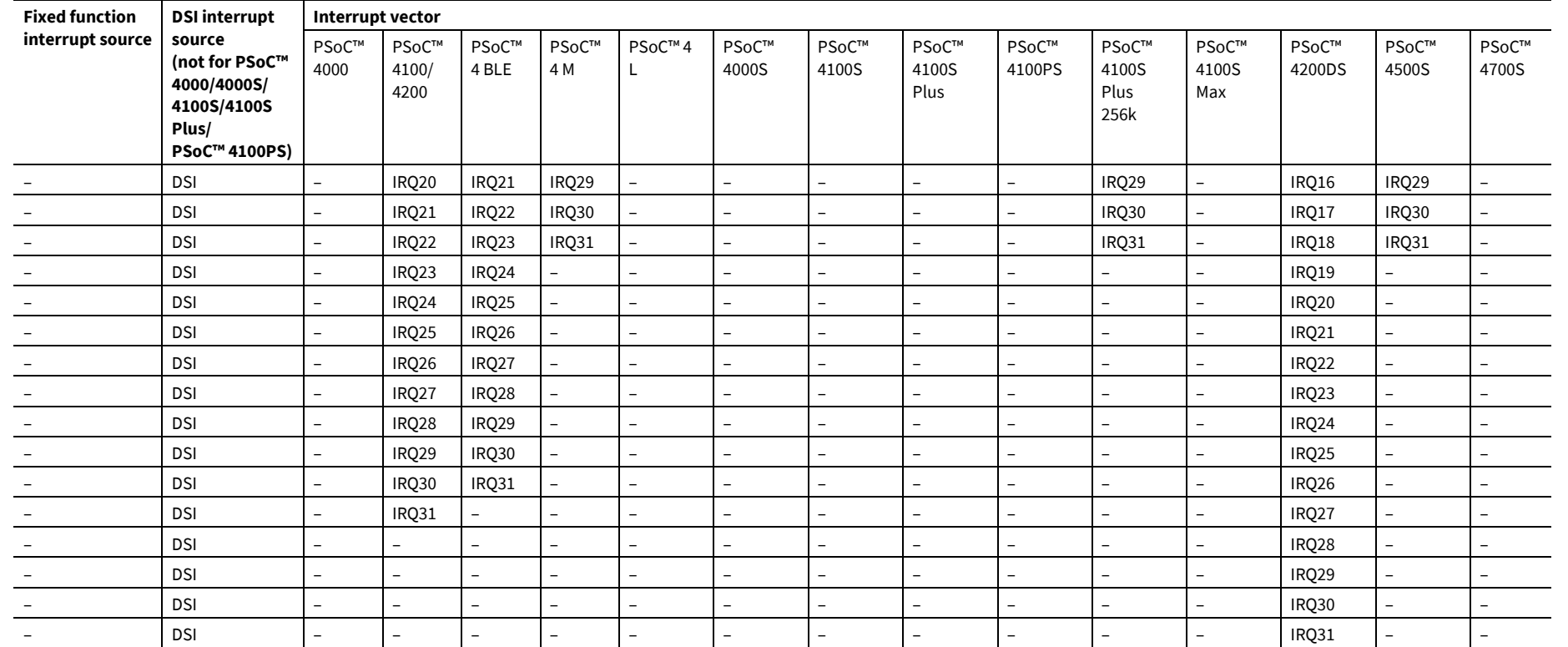

**Appendix A** 

Appendix A - Interrupt sources and vector numbers

**Interrupt sources and vector numbers**

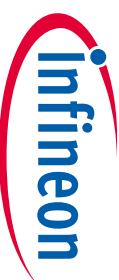

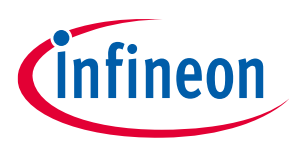

#### **References**

#### <span id="page-43-0"></span>**References**

The wealth of information available on the [Infineon](https://www.infineon.com/) webpage can help you select the right PSoC™ device and, additionally, integrate the device into your designs efficiently and effectively. The following is an abbreviated list for PSoC™ 4:

- Overview: PSoC<sup>™</sup> portfolio
- Product selectors: PSoC<sup>™</sup> 4. In addition, [PSoC™ Creator](https://www.infineon.com/cms/en/design-support/tools/sdk/psoc-software/psoc-creator) includes a device selection tool.
- [Datasheets](https://www.infineon.com/cms/en/search.html#!view=downloads&term=PSoC%204&doc_group=Data%20Sheet) describe and provide electrical specifications for each family.
- [Application notes](https://www.infineon.com/cms/en/search.html#!view=downloads&term=PSoC%204&doc_group=Application%20Notes) cover a broad range of topics, from basic to advanced level, and include the following:
	- − [AN88619:](https://www.infineon.com/AN88619) PSoC™ 4 MCU hardware design considerations
	- − [AN73854:](https://www.infineon.com/AN73854) PSoC™ Creator Introduction to bootloaders
	- − [AN89610:](https://www.infineon.com/AN89610) PSoC™ Arm® Cortex® code optimization
	- − [AN86233:](https://www.infineon.com/AN86233) PSoC™ 4 low-power modes and power reduction techniques
	- − [AN57821:](https://www.infineon.com/AN57821) PSoC™ 3, PSoC™ 4, and PSoC™ 5LP mixed-signal circuit board layout considerations
	- − [AN89056:](https://www.infineon.com/AN89056) PSoC™ 4 IEC 60730 class B and IEC 61508 SIL safety software library
	- − [AN64846:](https://www.infineon.com/AN64846) Getting started with CAPSENSE™
	- − [AN85951:](https://www.infineon.com/AN85951) PSoC™ 4 and PSoC™ 6 MCU CAPSENSE™ design guide
- [Code examples](https://github.com/Infineon/Code-Examples-for-ModusToolbox-Software) demonstrate product features and usage.
- [Reference manuals](https://edit.infineon.com/cms/en/search.html?intc=searchkwr-return&_ga=2.17882233.1357508168.1686477175-1954945834.1669208470%23!view%3Ddownloads&term=PSOC4&doc_group=Additional%20Technical%20Information) provide detailed descriptions of the architecture and registers in each PSoC™ 4 device family.
- PSoC™4 programming specification provides the information necessary to program PSoC™4 nonvolatile memory.
- [Development tools:](https://www.infineon.com/cms/en/product/microcontroller/32-bit-psoc-arm-cortex-microcontroller/psoc-4-32-bit-arm-cortex-m0-mcu/?tab=%7E%27development_tools&!designsupport)
	- − [CY8CKIT-040,](https://www.infineon.com/cms/en/product/evaluation-boards/cy8ckit-040) [CY8CKIT-042,](https://www.infineon.com/cms/en/product/evaluation-boards/cy8ckit-042) [CY8CKIT-044,](https://www.infineon.com/cms/en/product/evaluation-boards/cy8ckit-044) [CY8CKIT-046,](https://www.infineon.com/cms/en/product/evaluation-boards/cy8ckit-046) [CY8CKIT-042-BLE-A,](https://www.infineon.com/cms/en/product/evaluation-boards/cy8ckit-042-ble-a/) [CY8CKIT-045S,](https://www.infineon.com/cms/en/product/evaluation-boards/cy8ckit-045s) and [CY8CKIT-](https://www.infineon.com/cms/en/product/evaluation-boards/cy8ckit-041s-max)[041S-MAX](https://www.infineon.com/cms/en/product/evaluation-boards/cy8ckit-041s-max) PSoC™ 4 pioneer kits are easy-to-use and inexpensive development platforms. These include connectors for Arduino-compatible shields and Digilent Pmod daughter cards.
	- − [CY8CKIT-043,](https://www.infineon.com/cms/en/product/evaluation-boards/cy8ckit-043) [CY8CKIT-145-40XX,](https://www.infineon.com/cms/en/product/evaluation-boards/cy8ckit-145-40xx) [CY8CKIT-147,](https://www.infineon.com/cms/en/product/evaluation-boards/cy8ckit-147) an[d CY8CKIT-149 a](https://www.infineon.com/cms/en/product/evaluation-boards/cy8ckit-149)re very low-cost prototyping platforms for sampling PSoC™ 4 devices.
	- − [CY8CKIT-040T](http://www.infineon.com/CY8CKIT-040T) is a low-cost evaluation kit showing the low power CAPSENSE™, low power wake on touch and liquid tolerant features of the PSoC™ 4000T device.
	- − The [MiniProg3 \(CY8CKIT-002\) o](https://www.infineon.com/cms/en/product/evaluation-boards/cy8ckit-002)r [MiniProg4 \(CY8CKIT-005\)](https://www.infineon.com/cy8ckit-005) kit provides an interface for flash programming and debug.
	- − Integrated development environment (IDE): There are two development platforms that can be used for application development with PSoC™ 4 – [ModusToolbox™ software](https://www.infineon.com/cms/en/design-support/tools/sdk/modustoolbox-software/) and [PSoC™ Creator](https://www.infineon.com/cms/en/design-support/tools/sdk/psoc-software/psoc-creator).
	- − [PSoC™ 4 CAD libraries](https://www.infineon.com/cms/en/search.html#!view=downloads&term=PSoC%204&doc_group=PCB%20Design%20Data) provide footprint and schematic support for common tools[. IBIS models](https://www.infineon.com/cms/en/search.html#!view=downloads&term=PSoC%204&doc_group=Simulation%20Models) are also available.
- Training videos are available i[n infineon](https://media.infineon.com/) website on a wide range of topics including the [PSoC™ MCUs](https://media.infineon.com/search/psoc).
- [Infineon community](https://community.infineon.com/) enables connection with fellow PSoC<sup>™</sup> developers around the world, 24 hours a day, 7 days a week, and hosts a dedicated [PSoC™ 4 MCU](https://community.infineon.com/t5/PSoC-4/bd-p/psoc4) community.

#### **Other resources:**

- [ModusToolbox™ software](https://www.infineon.com/cms/en/design-support/tools/sdk/modustoolbox-software/)
- [ModusToolbox™ software help on GitHub](https://github.com/Infineon/modustoolbox-software)

#### **Revision history**

# <span id="page-44-0"></span>**Revision history**

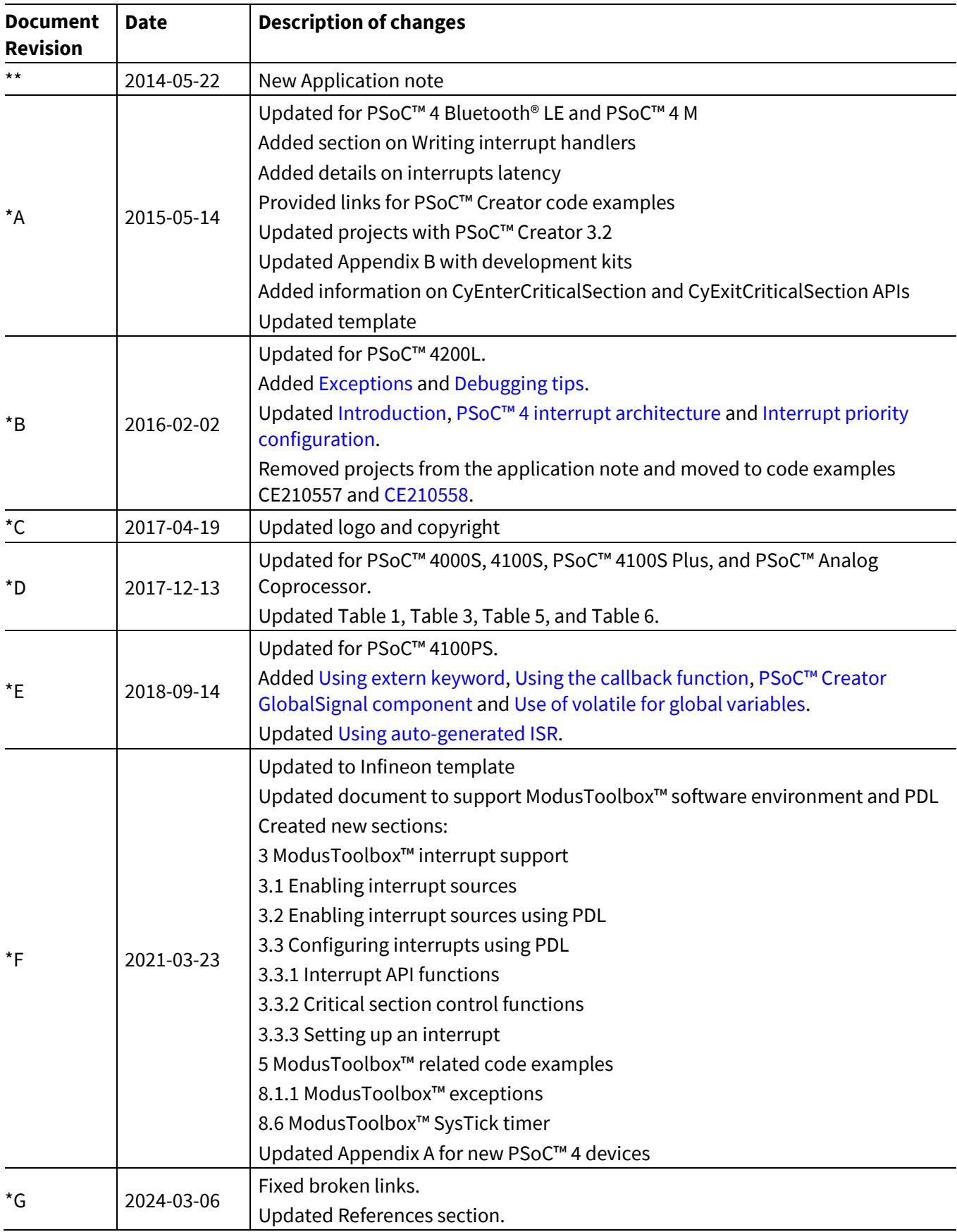

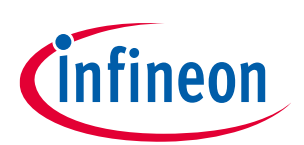

#### <span id="page-45-0"></span>**Trademarks**

All referenced product or service names and trademarks are the property of their respective owners. The Bluetooth® word mark and logos are registered trademarks owned by Bluetooth SIG, Inc., and any use of such marks by Infineon is under license.

**Edition 2024-03-06 Published by**

**Infineon Technologies AG 81726 Munich, Germany**

**© 2024 Infineon Technologies AG. All Rights Reserved.**

**Do you have a question about this document? Email:** [erratum@infineon.com](mailto:erratum@infineon.com)

**Document reference 001-90799 Rev. \*G**

#### **Important notice Warnings**

The information contained in this application note is given as a hint for the implementation of the product only and shall in no event be regarded as a description or warranty of a certain functionality, condition or quality of the product. Before implementation of the product, the recipient of this application note must verify any function and other technical information given herein in the real application. Infineon Technologies hereby disclaims any and all warranties and liabilities of any kind (including without limitation warranties of non-infringement of intellectual property rights of any third party) with respect to any and all information given in this application note.

The data contained in this document is exclusively intended for technically trained staff. It is the responsibility of customer's technical departments to evaluate the suitability of the product for the intended application and the completeness of the product information given in this document with respect to such application.

Due to technical requirements products may contain dangerous substances. For information on the types in question please contact your nearest Infineon Technologies office.

Except as otherwise explicitly approved by Infineon Technologies in a written document signed by authorized representatives of Infineon Technologies, Infineon Technologies' products may not be used in any applications where a failure of the product or any consequences of the use thereof can reasonably be expected to result in personal injury.